## ARIOSIS آرىيوىسىيىس

## سیستم اعلام سرقت مدل 50-AP

راهنمای نصب و راه اندازی

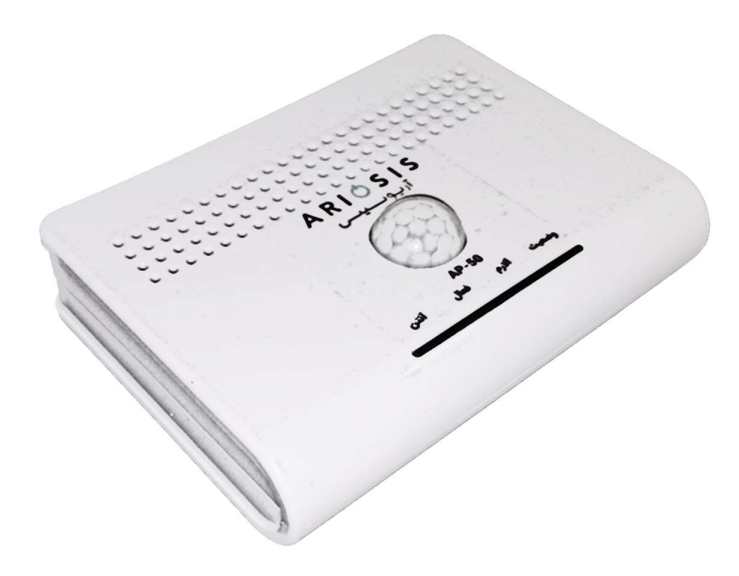

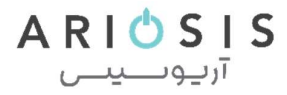

مشتری گرامی؛

◆ → → → → → → → → → → → → → →

ضمن تشکر از حسن انتخاب شما، لطفا قبل از نصب و راه اندازی سیستم، دفترچه راهنمای نصب دستگاه را به طور کامل مطالعه نما˻د. در صورت نیاز به راهنما و در دسترس نبودن این دفترچه می توانید از راهنمای موجود در وب سایت یا از طریق اپلیکیشن آریوسیس به آن دسترسی پیدا کنید.

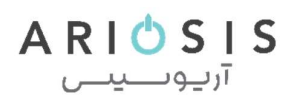

### قابلیت های سیستم اعلام سرقت مدل -50AP

دارای چشمی داخلی

◆ → → → → → → → → → → → → → →

- 
- دارای ۳ زون با سیم با قابلیت تعریف هر زون به ۷ حالت (زون ۱ چشمی داخلی)<br>■ دارای یک زون بیسیم با قابلیت تعریف ۱۵ سنسور و هر سنسور به صورت یک زون جداگانه<br>■ دارای یک خروجی با امکان کنترل از طریق اپ موبایل و ریموت<br>■ دارای ۱
	- -
	-
	-
- امکان تعریف شماره موبایل دارنده ریموت جهت امنیت بیشتر<br>▪ قابلیت فعال/غیرفعال کردن کلیدهای هر ریموت به صورت جداگانه<br>▪ دارای ۴ حافظه Admin و ۱۰ حافظه Contact با قابلیت ارسال SMS فارسی و تماس برای همه تماسها
	-
	-
	-
	- تماس از طریق سیم کارت<br>■ ثبت ۶۰ واقعه آخر به همراه زمان و تاریخ وقوع<br>■ امکان بی صدا کردن آلارم Alarm و تک آژیر Chirp<br>■ قابلیت کنترل و تغییر همه تنظیمات سیستم توسط اپلیکیشن موبایل<br>■ امکان غیرفعال کردن موقت زون، ریموت و س
		-
- امکان تعریف نام برای مدیران، مخاطبین آلارم، زون، ریموت، سنسور بیسیم و خروجی ها توسط<br>ایلیکیشن و مشترک بین تمامی مدیران
- قابلیت ارسال ۸ نوع گزارش مختلف به مدیران (برق و باطری، قطع بلندگو، قطع خط ثابت، میزان اعتبار سیمکارت، وضعیت رله خروجی، وضعیت دستگاه، کاهش شارژ سنسور و تغییر تنظیمات)
- امکان تعریف نوع چیرپ برای هر وضعیت سیستم (فعال/غیرفعال/نیمه فعال) به صورت جداگانه<br>▪ قابلیت بروزرسانی نرم افزار (Firmware) دستگاه از طریق اینترنت همراه
	-
	- قابلیت شنود صدای محیط برای مدیران از طریق تماس با سیم کارت دستگاه

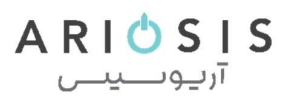

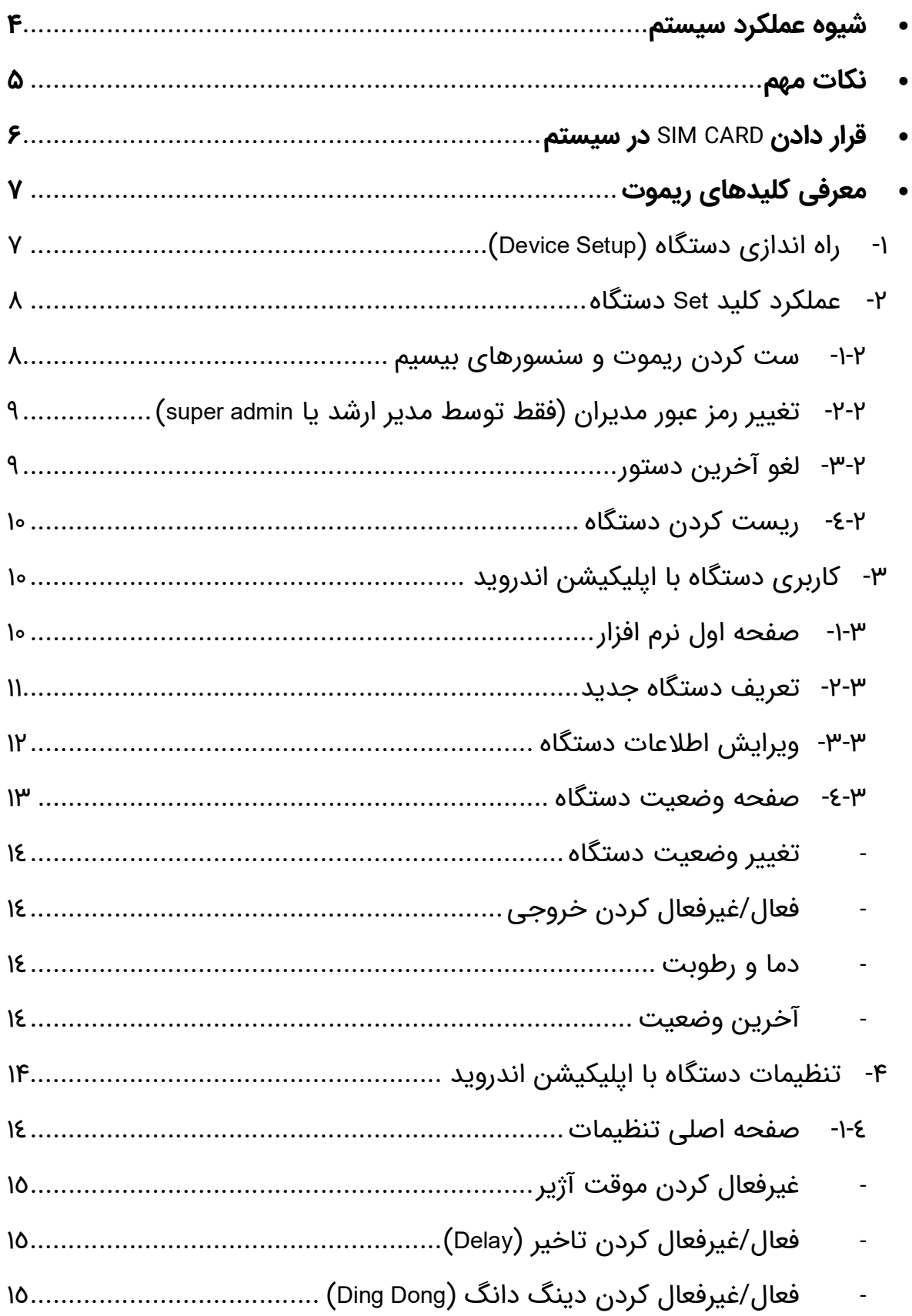

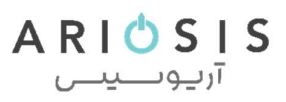

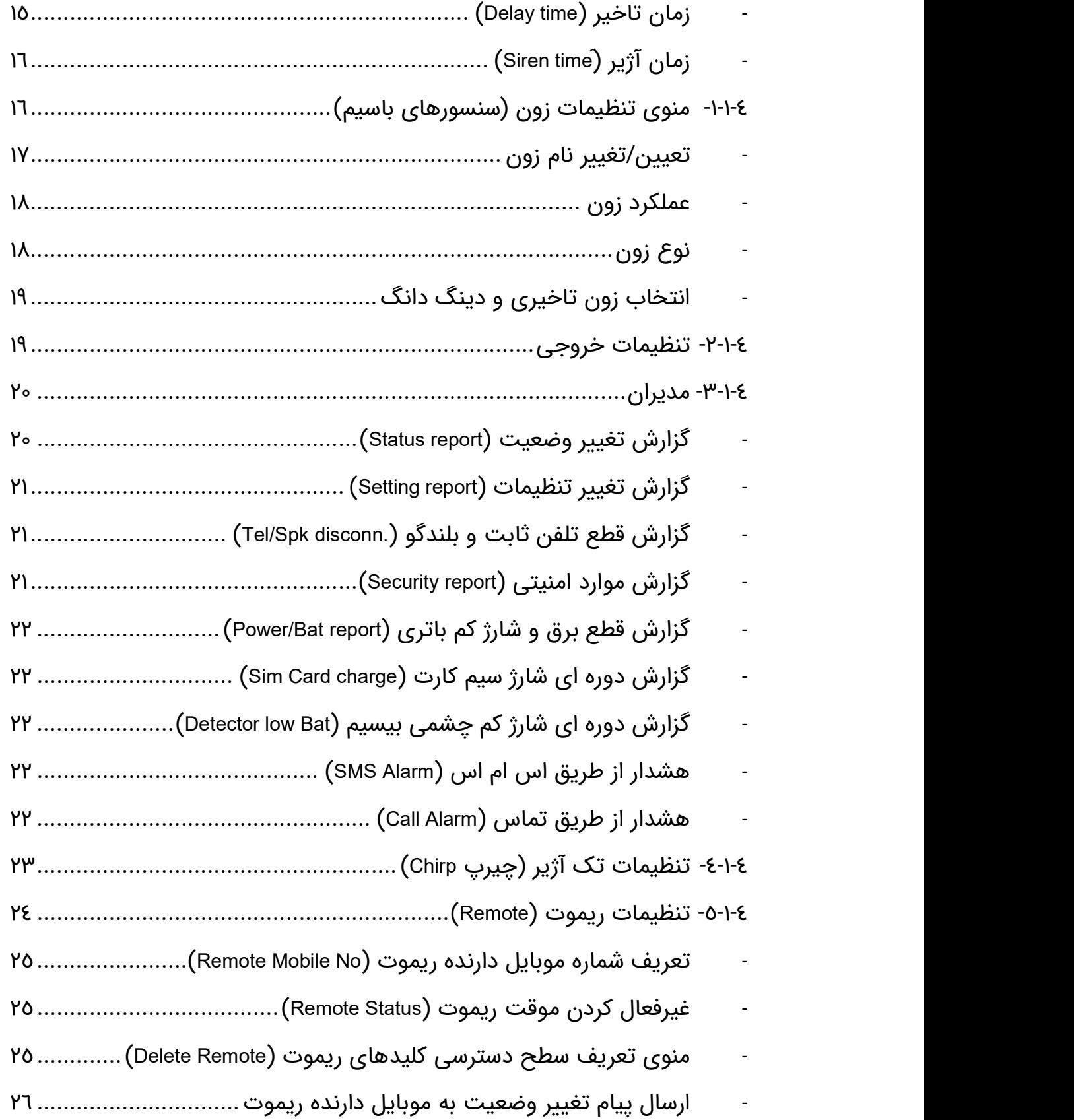

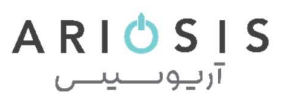

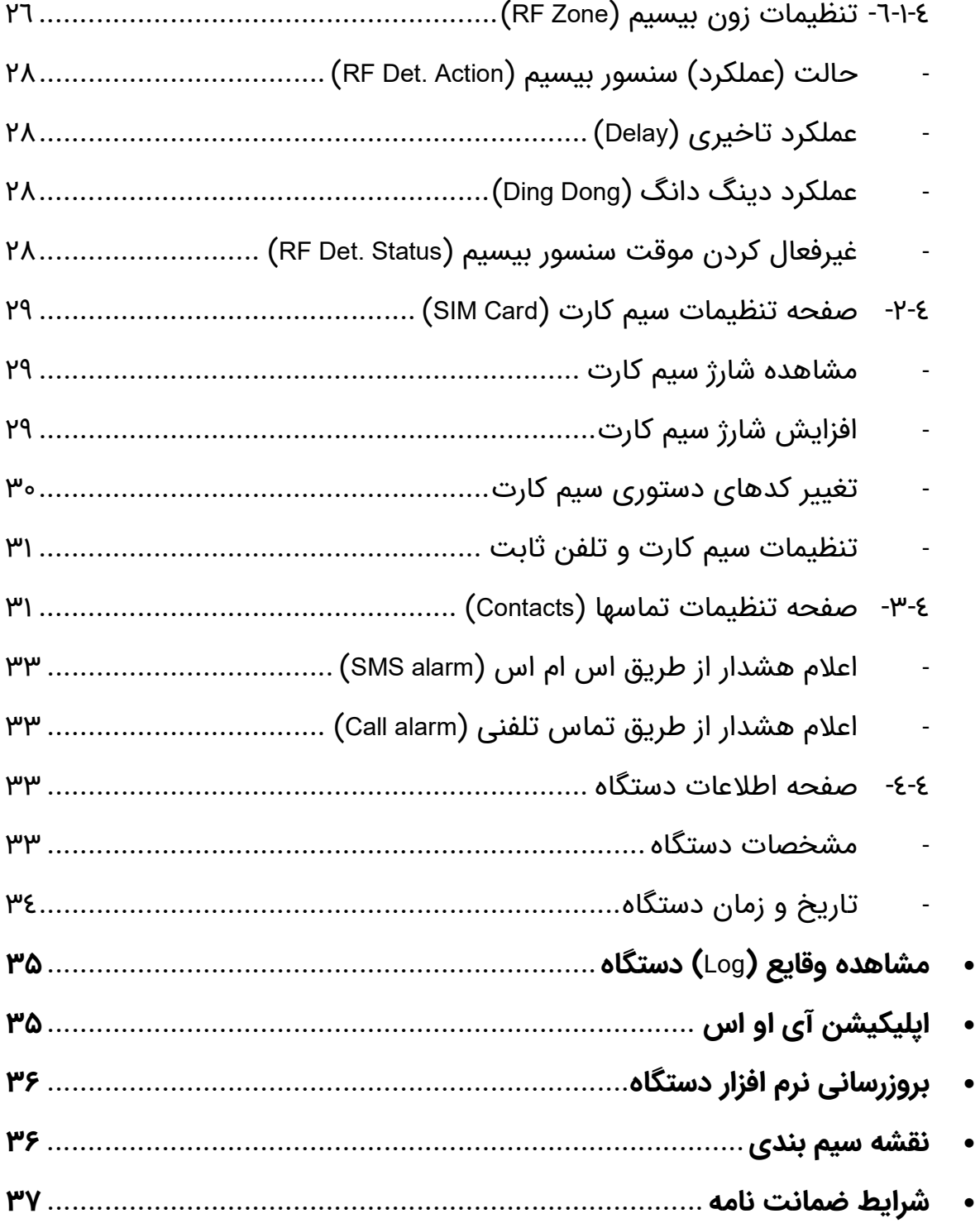

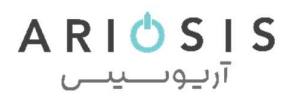

### شیوه عملکرد سیستم

سیستم اعلام سرقت (دزدگیر) بر اساس تحریک سنسورهای نصب شده و با توجه به تنظیمات عملکرد زون و وضعیت دستگاه، پاسخ های متفاوتی دارد که در جدول زیر نشان داده شده است. ستون عمودی نوع عملکرد (Action Zone (تعریف شده توسط نصاب برای زون یا سنسور بیسیم بوده و ستون افقی پاسخ دستگاه در وضعیت های فعال (Arm(، نیمه فعال (ArmStay (و غیر فعال (DisArm (را نشان می دهد.

تعاریف:

◆ → → → → → → → → → → → → → →

وضعیت فعال: زمانی است که شما محیط خانه یا کار ترک می کنید و هر گونه تحریک سنسورها در هر نقطه به عنوان یک حضور غیر مجاز تلقی می شود.

وضعیت نیمه فعال: زمانی است که شما در خانه حضور دارید (به عنوان مثال شب ها) و صرفا برخی از سنسورها می بایست عمل کرده و برخی که در محل رفت و آمد شما قرار دارد نبایند عمل کنند.

وضعیت غیر فعال: زمانی که هیچ کدام از سنسورها به جز سنسورهای ۲۴ ساعته و پدال نبایند عمل نمایند. سنسور های ۲۴ ساعته معمولا برای اعلام حریق و ... کاربرد داشته و پدال نیز معمولا برای مکانهایی مانند مغازه ها می باشد.

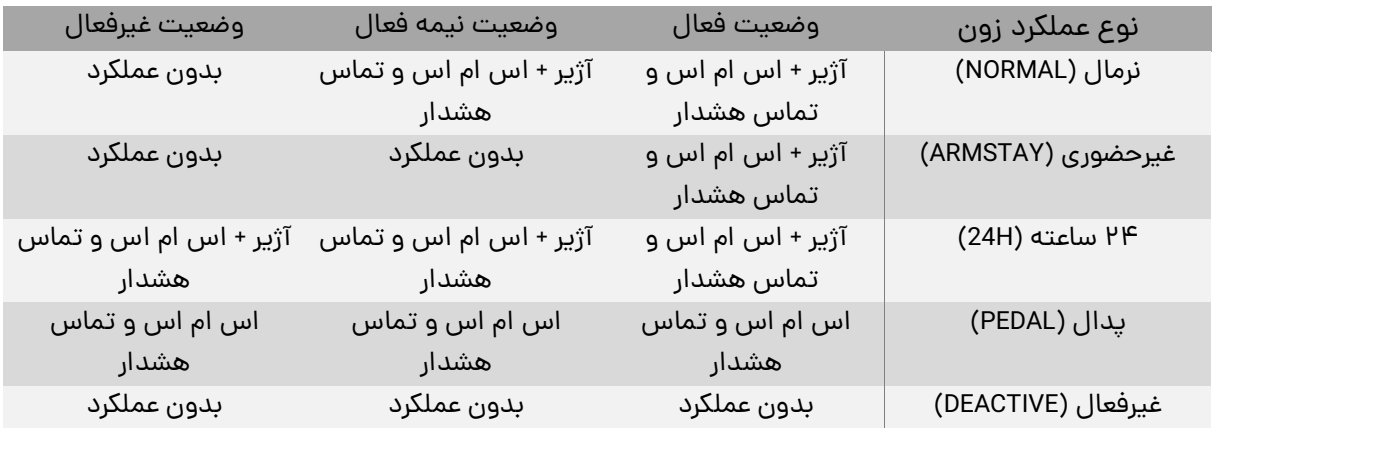

علاوه بر موارد فوق امکان ست کردن ریموت اضطراری بر روی این دستگاه می باشد که عملکردی همانند پدال دارد؛ با این تفاوت که علاوه بر اس ام اس و تماس هشدار، آژیر دستگاه نیز به صدا در می آید.

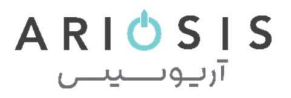

### نکات مهم

◆ → → → → → → → → → → → → → →

ه هنگام نصب باتری، تغذیه چشمی ها (AUX) و آژیر پیزو یا فلاشر، از اتصال صحیح<br>قطب های مثبت و منفی اطمینان حاصل نمایید و سپس دستگاه را راه اندازی نمایید.

**ے** قبل از وصل برق و باتری یا روشن کردن دستگاه، حتما سیم کارت را در محل مربوطه **.**<br>قرار دهید.

دیگر قبل از خرید سیم کارت از آنتن دهی شبکه اپراتور مربوطه با استفاده یک سیم کارت **(پیشنهاد** ما استفاده با استفاده<br>دیگر مطمئن شوید (پیشنهاد ما استفاده از سیم کارت همراه اول می باشد).

 رمز عبور مدیران برای دسترسی به تنظیمات از طریق اس ام اس و اپلیکیشن موبایل می باشد. رمزی که در هنگام ثبت دستگاه توسط اولین ادمین در اپلیکیشن آریوسیس وارد می شود به عنوان رمز عبور مدیران در نظر گرفته شده و ذخیره می شود. این رمز عبور یک عدد چهار رقمی است که لازم است برای امنیت بیشتر از رمز عبورهای با<br>امنیت یایین مانند عددهای تکراری یا یشت سر هم استفاده ننمایید.

توصیه می شود گزارش برق و شارژ باتری حداقل برای یکی از ادمین ها فعال شده  $\boldsymbol{Q}$ باشد. در صورت قطع برق و دریافت هشدار ضعیف بودن باتری در اسرع وقت نسبت به بررسی و وصل برق اقدام نمایید. برای صدمه ندیدن باتری، پس از به صفر رسیدن شارژ آن، از طریق اس ام اس به ادمین اطلاع رسانی شده و به صورت خودکار دستگاه خاموش می شود.

جه هنگام نصب چشمی ها به این نکته توجه داشته باشید که فاصله نصب چشمی از که به این نصب چشمی از است.<br>دستگاه حداقل ۲ متر باشد.

فاصله زمانی بین هر تحریک چشمی دستگاه ۲٫۵ ثانیه می باشد.  $\boldsymbol{\mathcal{Q}}$ 

چشمی های بیسیم به هنگام ضعیف شدن باتری، سیگنال خطا ارسال می کنند که  $\boldsymbol{\mathcal{Q}}$ باعث فعال شدن هشدار سیستم می شود. لذا می بایست در اسرع وقت باتری چشمی

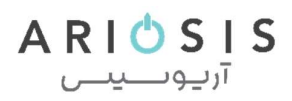

تعویض گردد.

<u>and</u> the contract of the contract of the contract of the contract of the contract of the contract of the contract of the contract of the contract of the contract of the contract of the contract of the contract of the cont

بعد از فعال شدن آژیر دستگاه، ال ای دی آلارم بر روی دستگاه بعد از غیر فعال شدن  $\mathbf{\mathcal{Q}}$ همچنان روشن می ماند که تحریک دستگاه در آخرین فعال شدن را نشان می دهد. برای خاموش شدن و از بین رفتن حافظه آلارم، دستگاه را یکبار فعال و غیرفعال نمایید.

هههه در حین فعال و غیر فعال کردن دستگاه، نباید مجددا آلارم دستگاه فعال شود. در<br>غیر اینصورت چراغ آلارم همچنان روشن می ماند.

هنگام قطع برق، در صورتی که شارژ دستگاه بیش از حد کاهش پیدا کند، جهت  $\boldsymbol{\mathcal{Q}}$ جلوگیری از آسیب به باتری، دستگاه اس م اس خاموش شدن را به مدیر ارشد ارسال کرده و سپس به صورت خودکار خاموش می شود.

قرار دادن CARD SIM در سیستم

برای شروع کار با دستگاه مراحل زیر را حتما به ترتیب انجام دهید.

- -۱ ابتدا CARD SIM را درون یک تلفن همراه قرار داده و Code Pin را غیر فعال کنید. در صورت نیاز به فعال سازی سیم کارت ابتدا با سیم کارت تماس برقرار کنید تا فعال شود.
- -۲ در صورت اعتباری بودن CARD SIM آن را شارژ نما˻د (با خرید کارت شارژ و از طریق اپلیکیشن و SMS نیز می توان سیم کارت را شارژ نمود).
- -۳ سپس CARD SIM را در محل تعبیه شده روی دستگاه، با توجه به جهت آن به صورت صحیح قرار داده و دستگاه را راه اندازی نمایید. سیم کارت را از سمت دارای بریدگی در لبه و به صورتی که چیپ اصلی سیم کارت در زیر قرار گرفته باشد در محل تعبیه شده قرار دهید (همانند شکل زیر).

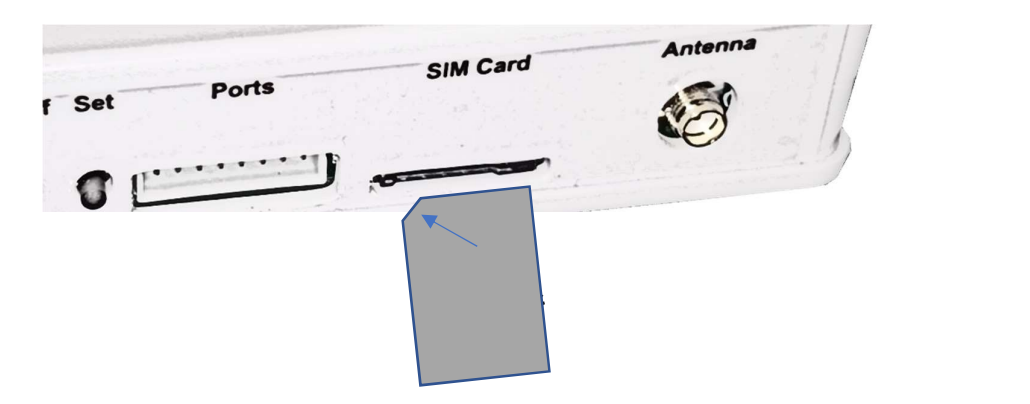

 $ARIOSIS$ آرىيوتىنىنى

این دستگاه از سایز مینی سیم کارت پشتیبانی می کند.

-۴ عملیات شناسایی CARD SIM در شبکه حدود ۱۵ تا ۳۰ ثانیه به طول می انجامد. در صورت وجود مشکل از طرف مخابرات این زمان ممكن است تا ۲ دقیقه هم به طول انجامد. اما این عملیات تنها یکبار صورت خواهد گرفت (مگر اینکه دستگاه به هر دلیلی مجدد راه اندازی شود).

قبل از انتخاب سیم کارت توجه شود در محل دقیق نصب سیستم، کدامیک از اپراتورهای تلفن همراه (رایتل، ایرانسل یا همراه اول) شرایط بهتری از نظر سرویس دهی (پایداری شبکه و شدت سیگنال) دارد.

### معرفی كلیدهای ریموت

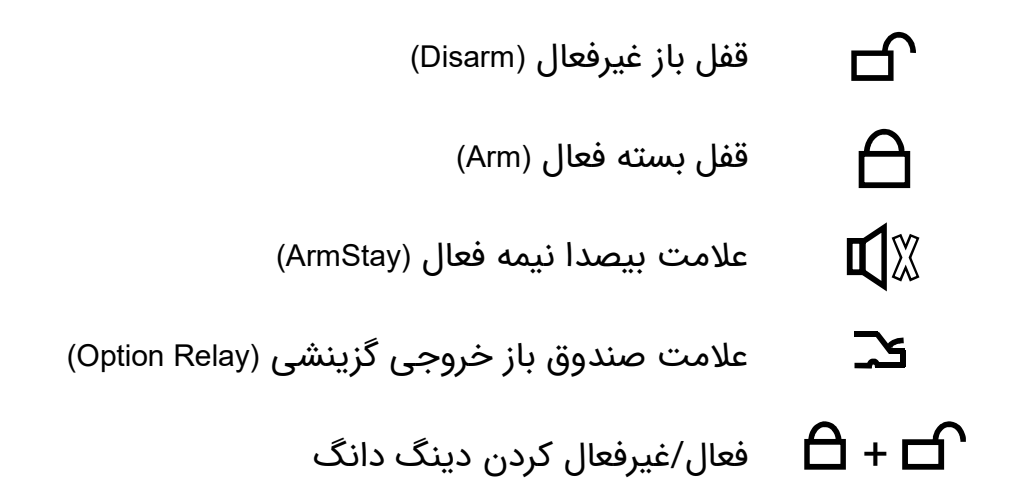

### -۱ راه اندازی دستگاه (Setup Device (

برای راه اندازی دستگاه، ابتدا دستگاه را در محل مربوطه نصب نما˻د. سپس چشمی های باسیم (در صورت استفاده)، رله خروجی (در صورت استفاده) و آژیر پیزو را مطابق با راهنمای سیم بندی انتهای همین دفترچه به دستگاه متصل نمایید. حال سیم کارت را درون محل

◆ → → → → → → → → → → → → → →

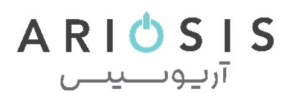

مربوطه قرار داده و پس از اطمینان از درست بودن سیم بندی ها، فیش آداپتور دستگاه را متصل نما˻د. در نهایت کلید Off/On را به مدت کوتاهی بفشارید و منتظر بمانید تا LED سبز رنگ Command به صورت ثابت روشن شود. در این حالت، ال دی دی آبی رنگ Antenna هر سه ثانیه یکبار چشمک خواهد زد که به معنای اتصال موفق سیم کارت به شبکه موبایل می باشد.

در صورت تحریک چشمی روی دستگاه یا مگنت بیسیم در حالت غیر فعال، چراغ LED قرمز رنگ Alarm برای مدت کوتاهی روشن و سپس خاموش خواهد شد. چشمی روی دستگاه پس از تحریک برای تحریک مجدد نیاز به حدود دو و نیم ثانیه زمان دارد.

### -۲ عملکرد کلید Set دستگاه

کلید Set تعبیه شده بر روی دستگاه برای انجام تنظیمات محدودی به شرح زیر می باشد:

### -۱-۲ ست کردن ریموت و سنسورهای بیسیم

برای افزودن و ست کردن ریموت و انواع سنسور بیسیم مانند چشمی، مگنت، دتکتورها و ... کافی است که کلید Set روی دستگاه را دو بار پست سر هم بفشارید (همانند دابل کلیک ماوس). در این حالت دستگاه دو بار پشت سر هم بوق زده و ال ای دی Command دستگاه نیز به صورت چشمک زن (دو بار چشمک سریع با وقفه یک ثانیه ای) در می آید.

اکنون ۱۰ ثانیه فرصت دارید تا سنسورها و ریموت ها را به دستگاه بشناسانید. برای این کار یکی از کلید های ریموت را بفشارید. همچنین برای ست کردن سنسورها، یکبار آنها را تحریک نمایید. با ست شدن هر سنسور یا ریموت دو بوق کوتاه به معنای تایید خواهید شنید.

 ریموت ها با توجه به رمزنگاری انجام شده، حتما می بایست از نوع کدهاپینگ و با برند آریوسیس باشد. اما اغلب سنسورهای بیسیم با فرکانس ۴۳۳ مگاهرتز قابلیت ست شدن با این دستگاه را دارند.

د۴ ریموت ها و مگنت بیسیم درب که به همراه دستگاه ارائه می شود، در کارخانه ست شده<br>و نیازی به ست کردن مجدد ندارند (مگر در صورت ریست کردن دستگاه).

◆ → → → → → → → → → → → → → →

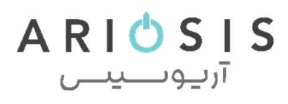

از آنجایی که در صورت وجود سیگنال های دیگر در محیط احتمال ست شدن دستگاه  $\blacktriangle$ های دیگر وجود دارد، برای اطمینان پس از ست کردن سنسور اقدام به تحریک آن نمایید. در صورت روشن شدن ال ای دی مربوط به زون بیسیم بر روی پانل دستگاه، سنسور شما به درستی ست شده است.

 از آنجایی که در صورت وجود سیگنال های دیگر در محیط احتمال ست شدن دستگاه های دیگر وجود دارد، برای اطمینان پس از ست کردن ریموت اقدام به فعال کردن دستگاه از طریق ریموت نمایید. در صورت فعال شدن دستگاه، ریموت شما به درستی ست شده<br>است.<br>۲-۲- تغییر رمز عبور مدیران **(فقط توسط مدیر ارشد یا super admin)** 

برای تغ˺ر رمز عبور مدیران (Password Admins (ابتدا وارد اپلیکیشن آریوسیس شده و در مقابل نام دستگاه بر روی آیکن ویرایش دستگاه کلیک کنید. سپس رمز ۴ رقمی جدید را در فیلد مربوطه وارد نمایید کلید ارسال را قبل از مرحله بعد کلیک ننمایید).

اکنون کلید Set دستگاه را به مدت ۳ ثانیه نگه داشته و سپس رها کنید. دستگاه ابتدا یک بوق زده و چراغ Command به صورت آهسته و متوالی شروع به چشمک زدن می نماید. حال کلید ارسال را در صفحه ویرایش دستگاه کلیک نمایید تا اس ام اس ثبت نام مجدد ارسال شود (برای دریافت اس ام اس توسط دستگاه ۳۰ ثانیه زمان دارید و سپس دستگاه<br>از دستور تغییر پسورد با یک بوق ممتد خارج می شود).

ان در صورت موفقیت آمیز بودن تغییر پسورد پیامک ".Password Changed Successfuly' و<br>در صورت ناموفق بودن ":Password Change Error" را دریافت خواهید نمود.

ای رمز عبور مدیران یک عدد ۴ رقمی است.<br>این رمز عبور فقط توسط مدیر ارشد یا Super admin دستگاه قابل تغییر است.

-۳-۲ لغو آخرین دستور در صورتی که بخواهید آخرین دستور را قبل از به پایان رسیدن زمان آن لغو نمایید، کافی

◆ → → → → → → → → → → → → → →

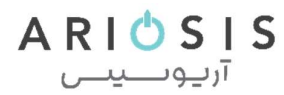

# است دکمه Set را یکبار فشرده و سپس رها کنید.<br>**۲-۴- ریست کردن دستگاه (تنظیمات کارخانه)**

برای ریست کردن دستگاه می بایست ابتدا دستگاه را با نگه داشتن کلید Off/On به مدت یک ثانیه و سپس رها کردن آن خاموش نمایید.

سپس ابتدا کلید Set را نگه داشته و در همان حالت کلید Off/On دستگاه را کوتاه فشار داده و رها نما˻د. صدای دو بوغ کوتاه به معنای روشن شدن دستگاه شنیده می شود. کلید Set را همچنان نگه دارید (حدود ۳ ثانیه) تا صدای بوق ممتد شنیده شود. در این حالت دستگاه ریست شده است و می بایست تنظیمات دستگاه مجدد انجام گیرد.

**د**۴ پس از ریست شدن، لازم است ریموت ها و سنسورهای بیسیم مجدد با دستگاه ست<br>شود.

### -۳ کاربری دستگاه با اپلیکیشن اندروید

اپلیکیشن اندروید آریوسیس، نرم افزار کاملی است که برای کنترل و تغییر تنظیمات دستگاه<br>از راه دور و بدون نیاز به پانل دستگاه طراحی شده است.

این نرم افزار را می توانید از طریق اپلیکیشن بازار یا وب سایت آریوسیس به آدرس ariosis.ir دانلود و نصب نمایید.

### -۱-۳ صفحه اول نرم افزار

پس از ورود به نرم افزار با صفحه "دستگاه های من" مشابه شکل زیر روبرو می شوید که لیست دستگاه های تعریف شده با برند آریوسیس را به شما نشان می دهد.<br>عملکرد هر یک از اجزای این صفحه در شکل مشخص شده اند.

منوی نرم افزار شامل منوهای فعال سازی رمز عبور ورود به نرم افزار، تغییر رمز ورود، فعال سازی اثر انگشت برای ورود به نرم افزار، راهنمای نرم افزار، درباره نرم افزار و منوی خروج از نرم افزار می باشد.  $ARIOSIS$ آرىيوسىيىس

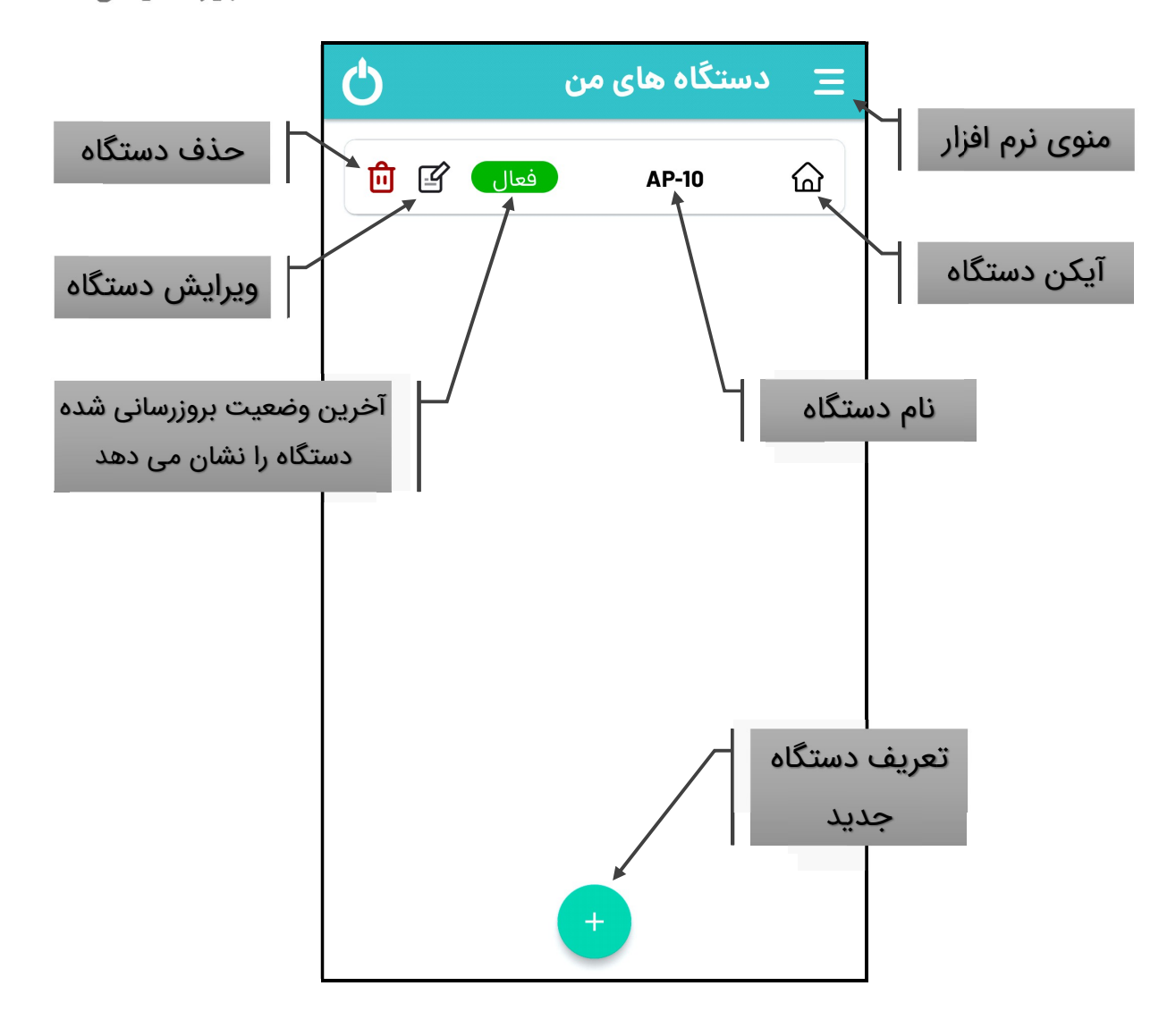

### -۲-۳ تعریف دستگاه جدید

برای تعریف دستگاه جدید، بر روی کلید + در صفحه اصلی کلیک نمایید. صفحه مانند شکل زیر نمایش داده خواهد شد که پس از تکمیل و کلیک بر روی افزودن پیامی به دستگاه ارسال می گردد و دستگاه در صفحه اصلی اضافه می شود که هوز غیرفعال است. در صورت تعریف شماره سیم کارت مدیر در دستگاه و دریافت پاسخ تایید، نرم افزار اجازه دسترسی به دستگاه را خواهد داد.

 برای مدیر ارشد ، نیازی به تعریف شماره در دستگاه نبوده و اولین شماره ای که با دستگاه ست شود، به عنوان مدیر ارشد در نظر گرفته شده و رمز وارد شده توسط آن شماره نیز به عنوان رمز مدیران داخل دستگاه ذخیره می گردد.

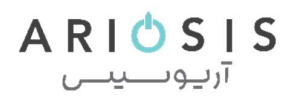

در انتخاب سیم کارت موبایل دقت شود که سیم کارتی که شماره آن در دستگاه به عنوان<br>مدیر تعریف شده، را انتخاب نمایید.

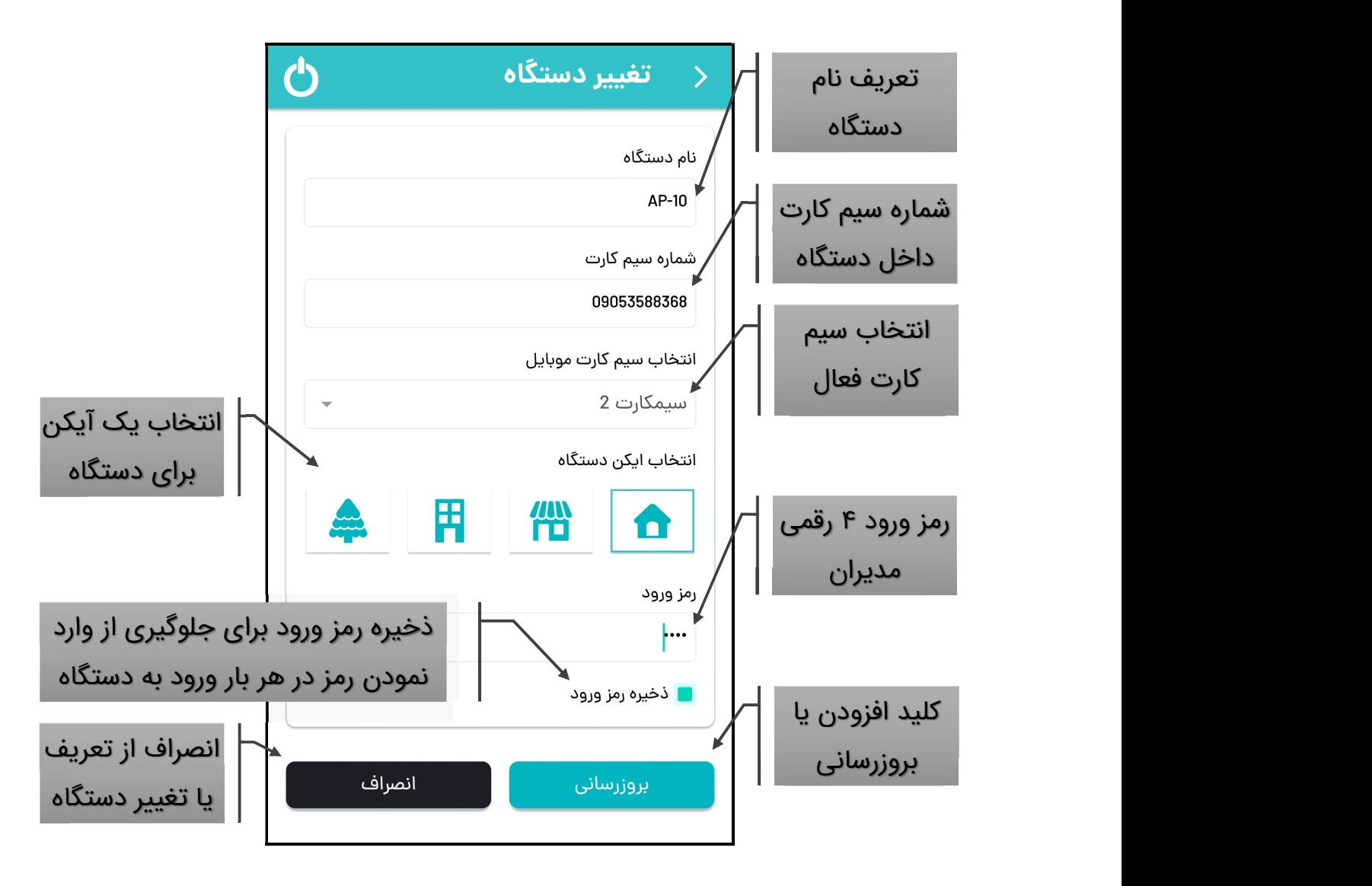

### -۳-۳ ویرایش اطلاعات دستگاه

برای تغ˺ر اطلاعات و مشخصات دستگاه تعریف شده با کلیک بر روی دکمهویرایش دستگاه به صفحه ای همانند تعریف دستگاه وارد می شوید که قادر به تغییر اطلاعات وارد شده و بروزرسانی خواهید بود. ARIOSIS آرىيوسىيىس

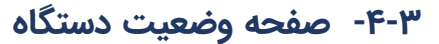

◆ → → → → → → → → → → → → → →

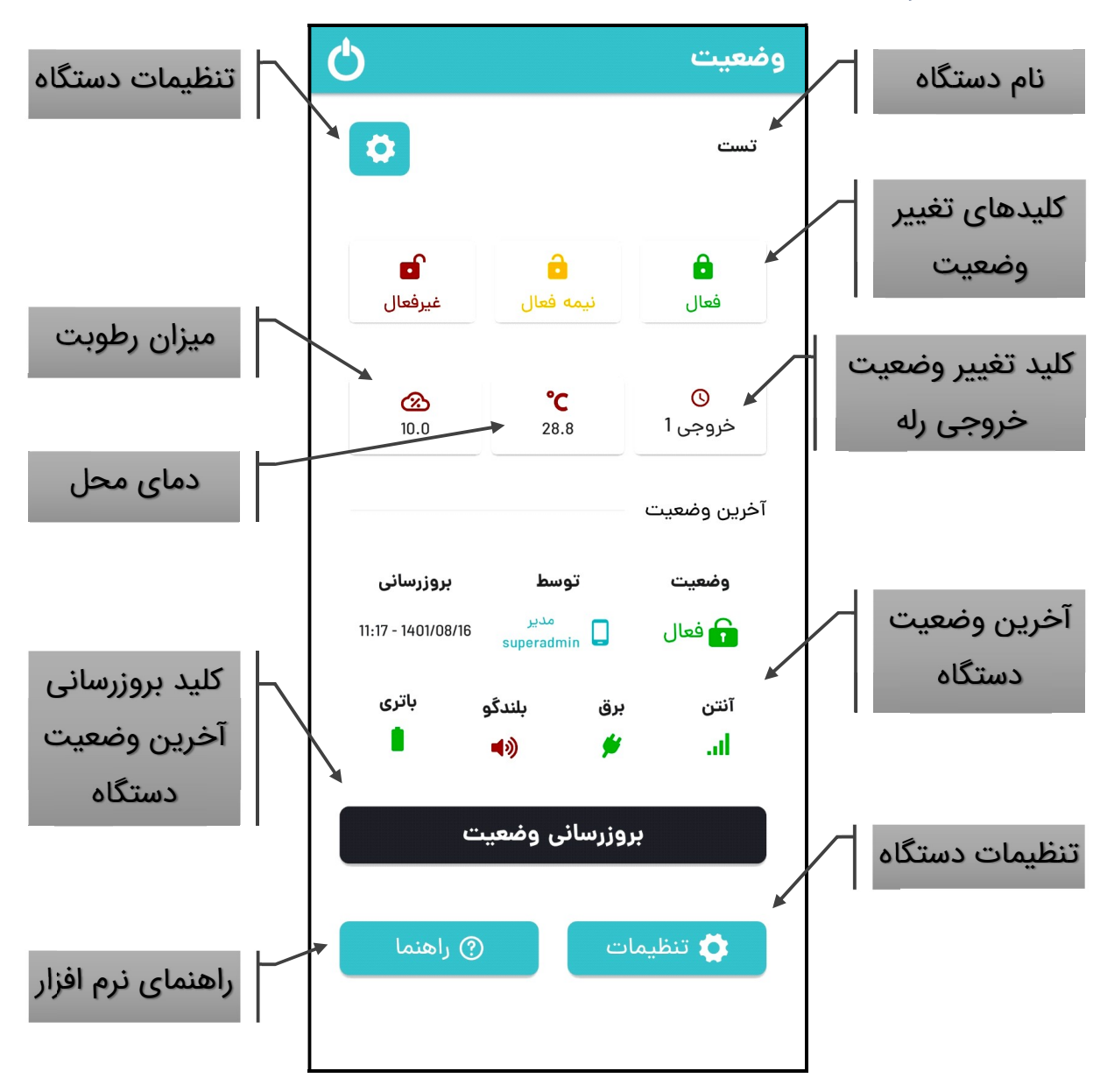

پس از کلیک بر روی نام دستگاه در صفحه اصلی وارد صفحه وضعیت می شوید که آخرین وضعیت بخشهای مختلف دستگاه در آخرین بروزرسانی را نمایش می دهد. برای بروزرسانی بر روی کلید بروزرسانی وضعیت کلیک نمایید و منتظر دریافت پیامک پاسخ بمانید. پس از دریافت این پیامک اطلاعات صفحه بروز می شود و تاریخ و ساعت بروزرسانی در قسمت مربوطه تغییر می یابد.

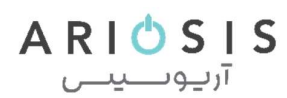

### - تغ˺ر وضعیت دستگاه

با کلیک بر روی یکی از دکمه های فعال/نیمه فعال/غیر فعال و تایید پیام هشدار می توانید نسبت به تغییر وضعیت دستگاه اقدام نمایید.عملکرد دستگاه در هر یک از وضعیت ها در بخش عملکرد سیستم توضیح داده شده است.

- فعال/غیرفعال کردن خروجی

با کلیک بر روی دکمه خروجی و تایید پیام هشدار می توانید نسبت به تغییر وضعیت خروجی (رله) اقدام نمایید. در صورتی که خروجی دارای علامت ساعت (Q) باشد به معنای لحظه ای بودن خروجی و در صورتی که علامت پاور (**W**) داشته باشد به معنای دائمی بودن<br>آن است. توضیحات مربوط به این دو حالت در بخش تنظیمات خروجی آورده شده است.

- دما و رطوبت

دما و رطوبت محیط دستگاه نیز در بخش روبروی کلید خروجی قابل مشاهده است.

### - آخرین وضعیت

در بخش آخرین وضعیت نیز آخرین وضعیت دستگاه، مدیر یا ریموت تغییر دهنده وضعیت، میزان آنتن دهی و شارژ باتری و همچنین قطع یا وصل بودن برق و بلندگو (سبز: وصل و قرمز: قطع) قابل مشاهده است.

### -۴ تنظیمات دستگاه با اپلیکیشن اندروید

### -۱-۴ صفحه اصلی تنظیمات

در صفحه اصلی تنظیمات، در بالای صفحه کلید بروز رسانی تنظیمات قرار دارد که با کلیک بر روی آن آخرین تنظیمات سیستم برای شما ارسال و نرم افزار بروزرسانی می شود. در زیر آن با کلیک بر روی ۶ کلید تعبیه شده، به صفحه تنظیمات مربوطه هدایت می شوید.

قبل از تغییر تنظیمات در صفحه اصلی تنظیمات و یا هر یک از سایر صفحات، ابتدا بر  $\blacktriangle$ روی بروزرسانی تنظیمات کلیک نمایید تا آخرین تنظیمات تعریف شده برای آن قسمت را دریافت نموده و در اپلیکیشن بروزرسانی گردد.

◆ → → → → → → → → → → → → → →

 $ARIO$ SIS آرىيوسىيىس

در زیر آن با کلیک بر روی کلیدهای حالت تاخیری، دینگ دانگ و آژیر و تایید پیام مربوطه می توانید نسبت به فعال/غیرفعال سازی هر کدام اقدام نمایید.

### - غیرفعال کردن موقت آژیر

این منو برای غیرفعال سازی موقت آژیر پیزو می باشد. یکی از کاربردهای این پارامتر برای زمانی است که آژیر دستگاه مکرر به کار افتاده ولی علت آن مشخص نیست. لذا برای جلوگیری از ایجاد مزاحمت برای همسایگان می توان تا مشخص شدن و رفع علت، آژیر را غیرفعال نمود.

### - فعال/غیرفعال کردن تاخیر (Delay (

حالت تاخیری برای زمانی است که شما یکی از سنسورها یا زون ها را به صورت تاخیری تعریف کرده باشید. در این حالت دستگاه پس از تحریک به مدتی معادل زمان تاخیر، صبر کرده و در صورت غیر فعال نشدن در این فاصله، شروع به ارسال اس ام اس و تماس و آژیر زدن می کند.

### - فعال/غیرفعال کردن دینگ دانگ (Dong Ding (

حالت دینگ دانگ بیشتر در مغازه ها و مکانهایی که مراجعه کننده دارند کاربرد داشته و با هر بار تحریک (یا همان ورود و خروج افراد) صدای بوق از بازر داخلی دستگاه پخش می شود (در صورتی که سنسور یا زون دینگ دانگ تعریف شده باشد).

این عملکرد فقط در زمان غیر فعال بودن دستگاه عمل می کند.

ه با فشردن کلیدهای باز (غیر فعال) و بسته (فعال) به طور همزمان بر روی ریموت،<br>عملکرد دینگ دانگ به صورت موقت فعال یا غیر فعال خواهد شد.

## - زمان تاخیر (Delay time)

زمان تاخیر در واقع فاصله زمانی (به ثانیه) قبل از شروع آلارم دستگاه برای زون تاخیری است که در بخش فعال/غیرفعال کردن تاخیر (Delay (توضیح داده شده است.

## - زمان آژیر (Siren time)

همچنین با انتخاب زمان آژیر (مدت زمان پخش آژیر) قادر به تغییر مدت زمان پخش آژیر (به ثانیه) خواهید بود. زمان آژیر از ۱۵ تا ۳۰۰ ثانیه در فواصل ۱۵ ثانیه ای قابل تغییر است.

ه سعی کنید برای صرفه جویی در مصرف برق و باتری دستگاه مقدار بهینه ای را برای<br>زمان آژیر در نظر بگیرید.

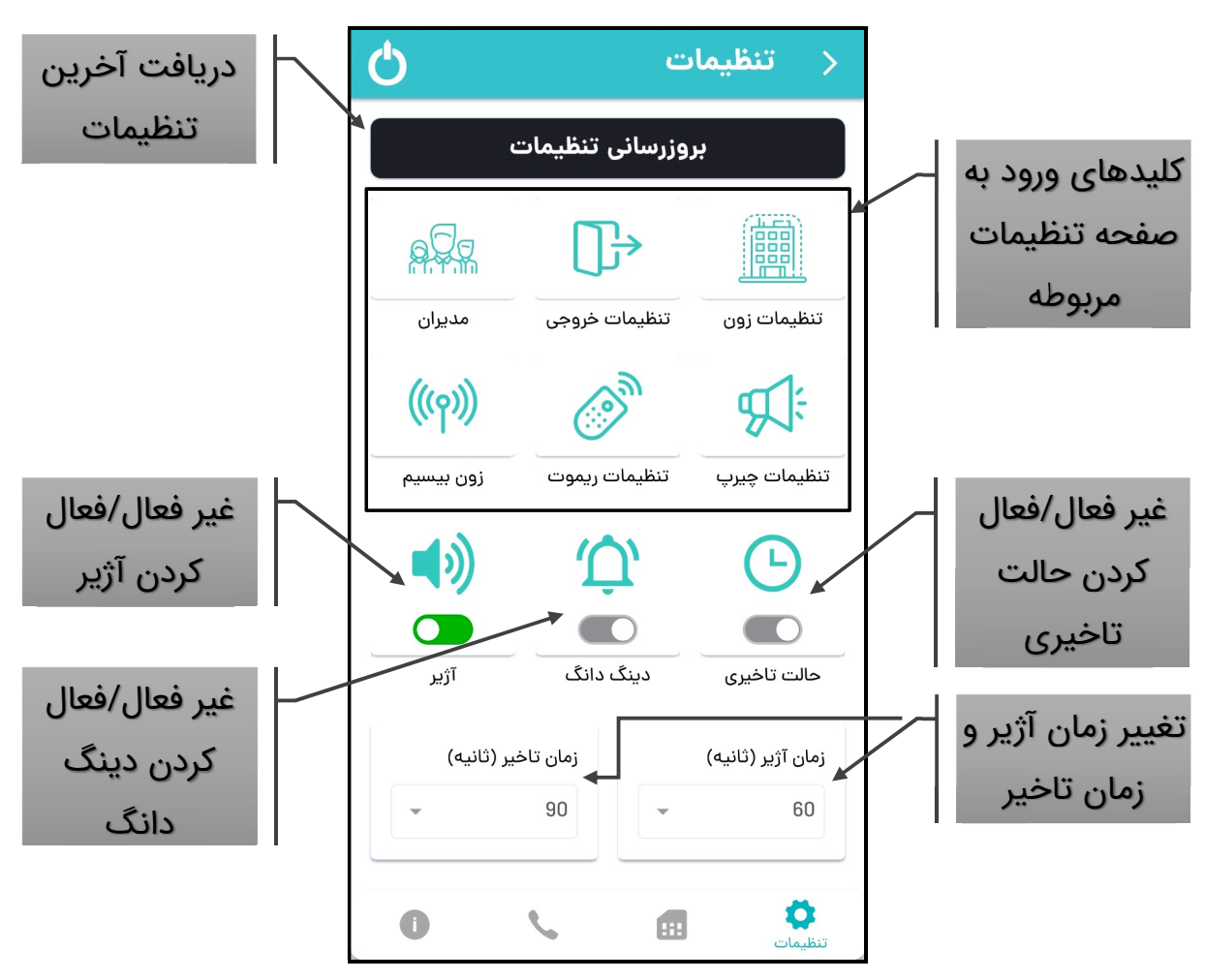

### -۱-۱-۴ منوی تنظیمات زون (سنسورهای باسیم)

با ورود به صفحه تنظیمات زون از طریق کلیک بر روی کلید مربوطه در صفحه اصلی با تصویری مشابه شکل زیر روبرو می شوید. این صفحه برای انجام تنظیمات مربوط به سنسورهای بیسیم متصل به هر زون دستگاه می باشد.

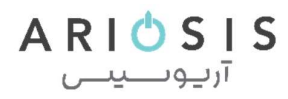

▲ ابتدا بر روی بروزرسانی تنظیمات کلیک نمایید تا آخرین تنظیمات تعریف شده دستگاه<br>دریافت نموده و ایلیکیشن بروزرسانی گردد.

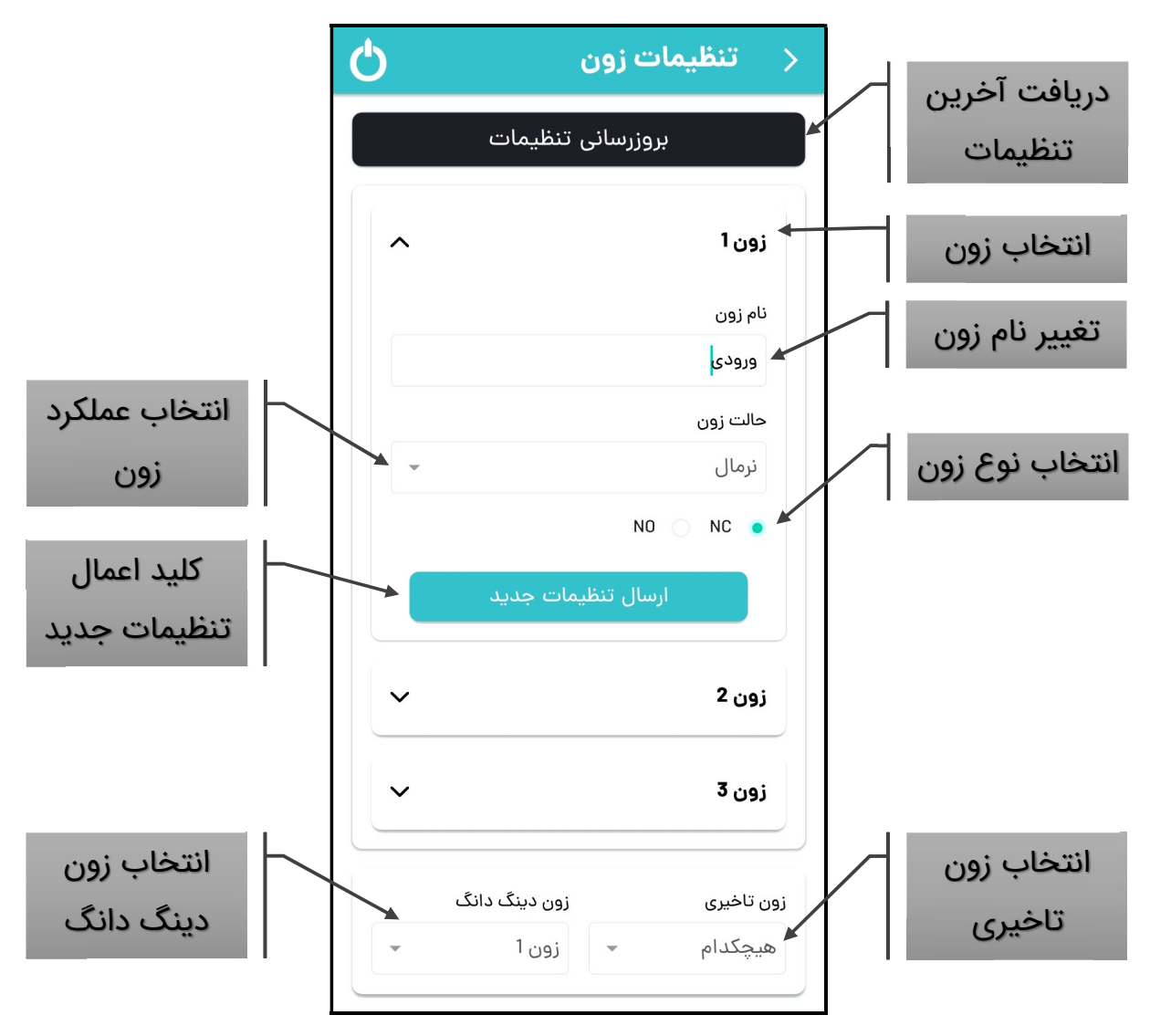

با کلیک بر روی هر یک از زون ها قادر به تعیین نام/تغییر نوع سنسور و همینطور عملکرد آن خواهید بود.

▲ برای اعمال تنظیمات جدید حتما بر روی کلید ارسال تنظیمات جدید کلیک نموده و پیام<br>مربوطه را تایید نمایید.

### - تعیین/تغییر نام زون

شما می توانید نام دستگاه را تا ۱۰ کاراکتر فارسی یا انگلیسی تعیین نمایید.

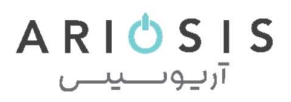

### - عملکرد زون

◆ → → → → → → → → → → → → → →

در این دستگاه ۵ نوع عملکرد اصلی برای هر زون در نظر گرفته شده است که لازم است با توجه به جدول زیر و عملکرد مورد نظر نسبت به انجام تنظیمات زون مربوطه اقدام نمایید.

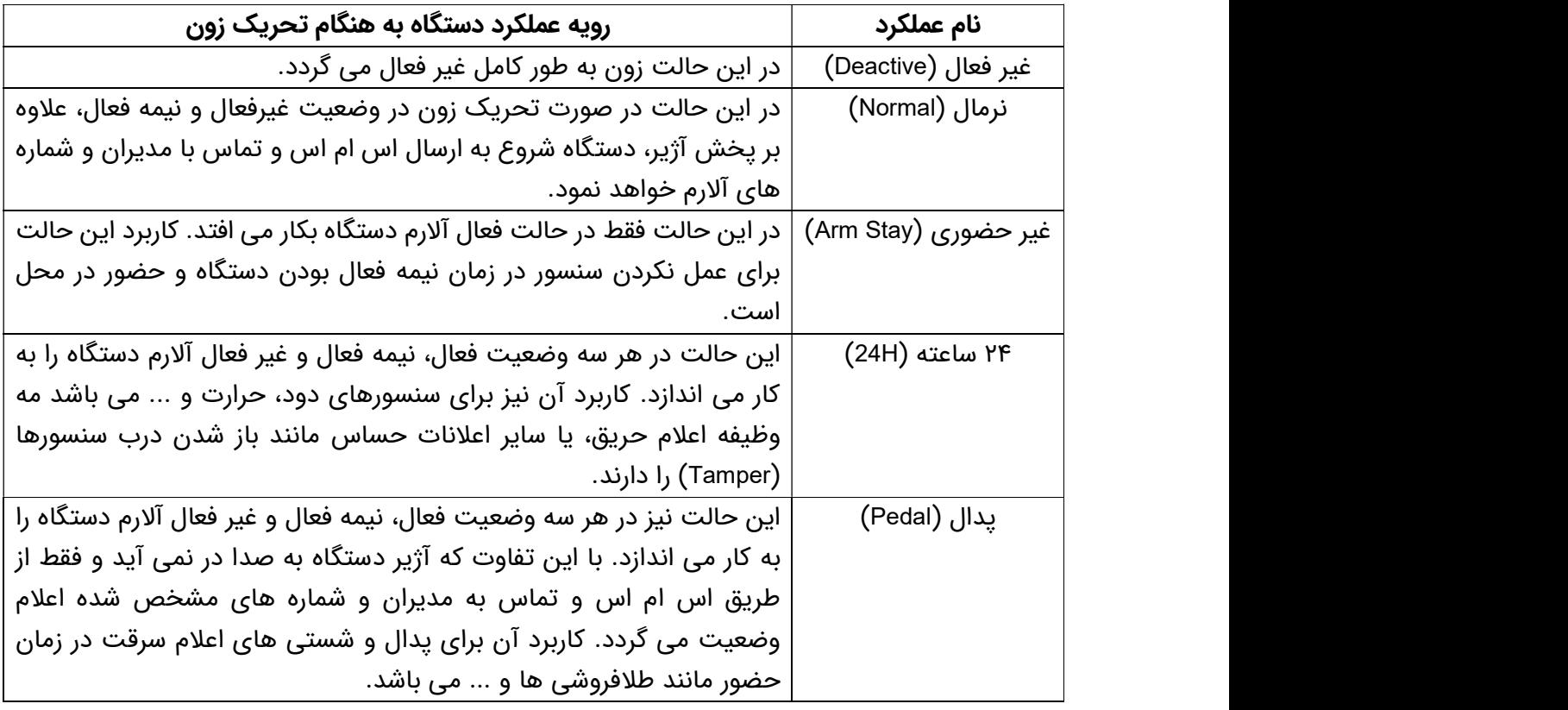

### - نوع زون

برای تعیین نوع زون (NC یا NO) به مطلب زیر توجه نمایید:

به طور کلی در بازار دو نوع چشمی و دتکتور وجود دارد.

- 
- نوع وصل نرمال (NC یا Normaly Closed) که در حالت عادی مثل کلید بسته است.<br>- نوع قطع نرمال (Normaly Open یا NO) که در حالت عادی مثل کلید باز است.<br>بسته به نوع چشمی به کار رفته در هر زون تنظیمات مربوطه را در این منو برای

از دو نوع چشمی NC <sup>و</sup>NO به طور همزمان در یک زون نمی توان استفاده کرد. انجام دهید.

 $ARIO$  S IS آرىيوسىيىس

 نوع NC این مزیت را داراست که در صورت قطع سیم یا ارتباط چشمی، دستگاه متوجه موضوع شده و آلارم متناسب فعال می شود.

▲ نوع زون ۱، که زون داخلی می باشد حتما باید NC بوده و غیر قابل تغییر است.<br>- انتخاب زون تاخیری و دینگ دانگ

همچنین زون دینگ دانگ و تاخیری که در قسمت قبل توضیح داده شد را در پایین همین صفحه می توان انتخاب نمود.

ه زون تاخیری و دینگ دانگ فقط بر روی زون های نرمال و غیر حضوری قابل اعمال<br>است و برای زونهای ۲۴ ساعته و پدال کارایی ندارد.

ه برای جلوگیری از ورود غیر مجاز، حتما بعد از زون تاخیری، یک زون نرمال قرار دهید تا<br>در صورت عبور از ورودی و وارد شدن به منطقه بعد، آلارم دستگاه فعال گردد.

### -۲-۱-۴ تنظیمات خروجی

این دستگاه دارای یک خروجی رله برای کنترل دستگاه های برقی است که به دو حالت<br>لحظه ای (Momentary) و دائمی (Permanently) قابل تنظیم است.

حالت لحظه ای برای مواردی مثل درب بازکن برقی با نیاز به برق لحظه ای و حالت دائمی برای لامپ و دستگاه هایی که به اتصال دائمی برق نیاز دارند استفاده می شود.

در این صفحه، با کلیک بر روی خروجی، پنجره ای نمایش داده می شود که می توانید نوع خروجی و نام آن را تعیین نمایید.

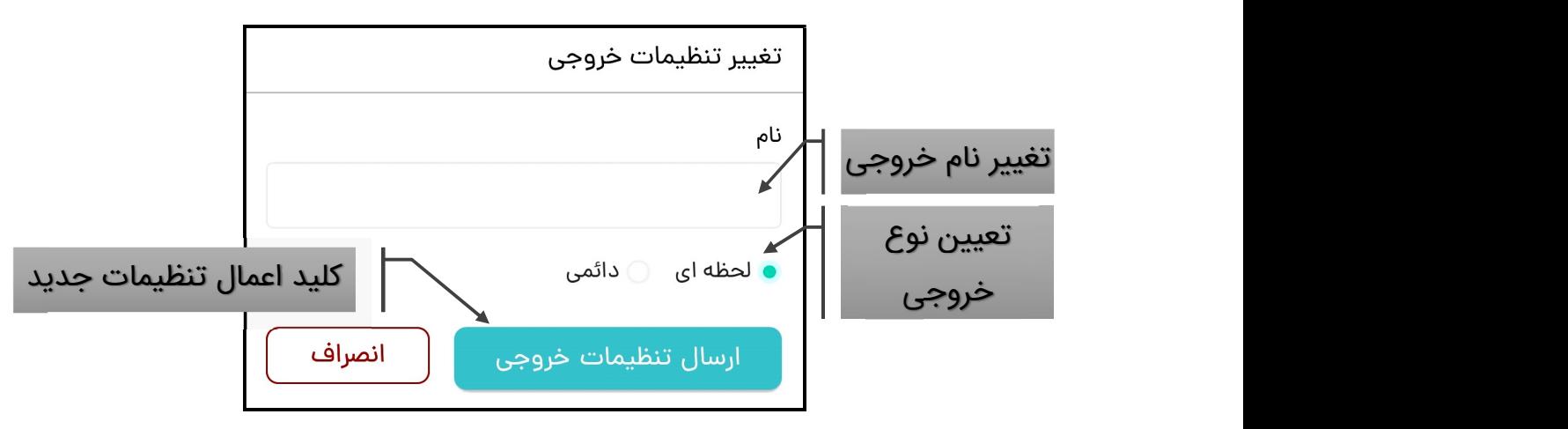

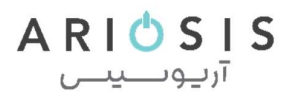

▲ برای اعمال تنظیمات جدید حتما بر روی کلید ارسال تنظیمات خروجی کلیک نموده و<br>پیام مربوطه را تایید نمایید.

### -۳-۱-۴ مدیران

◆ → → → → → → → → → → → → → →

پس از ورود به صفحه مدیران، ابتدا بر روی بروزرسانی مدیران کلیک نما˻د. پس از بروزرسانی بر روی مدیری که می خواهید تغییر دهید، کلیک نمایید.

در این قسمت می توانید نام و شماره موبایل مدیر را تعیین نمایید. همچنین می توانید نوع گزارشات و هشدارهایی که مدیر مربوطه می تواند دریافت نماید را تغییر دهید.

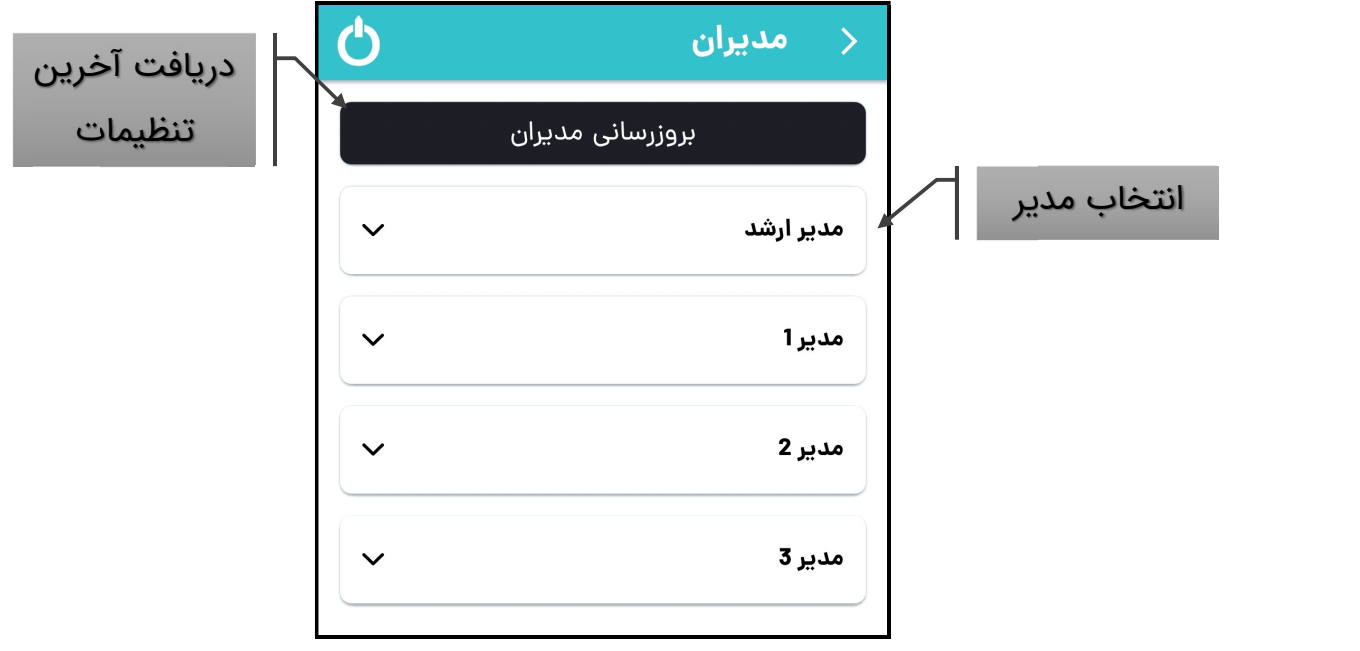

# انواع گزارشات شامل موارد زیر است:<br>- گ**زارش تغییر وضعیت (Status report**)

با فعال کردن این گزارش، مدیر مربوطه اس ام اسی مبنی بر تغییر وضعیت دستگاه (فعال/نیمه فعال/غیر فعال) و همچنین مدیر یا ریموت تغ˺ر دهنده وضعیت دریافت می کند. این گزارش به خصوص در اماکن اشتراکی که چند مدیر و ریموت فعال دارد برای کنترل داشتن بر ورود و خروج ها کاربرد دارد.

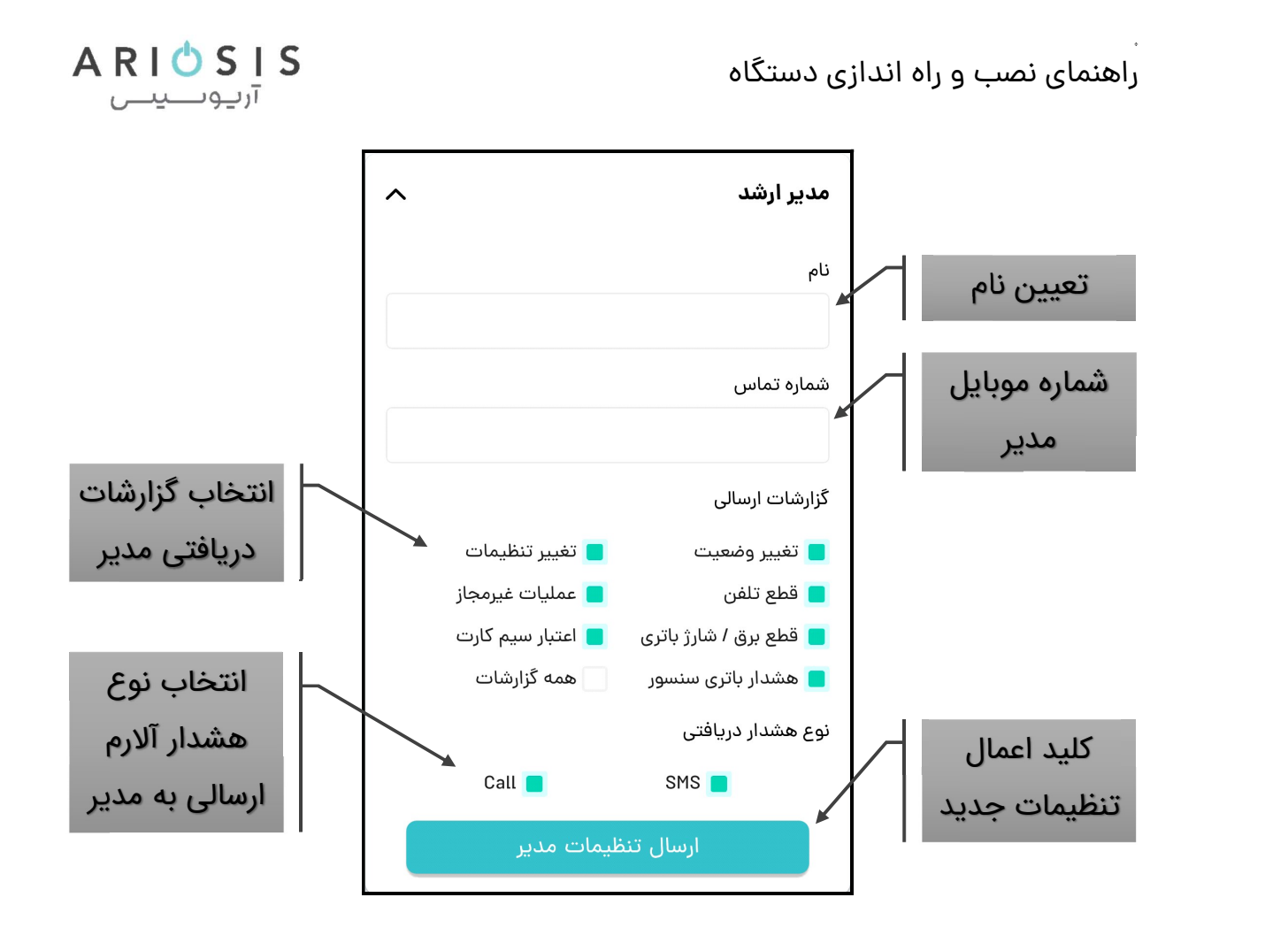

### - گزارش تغییر تنظیمات (Setting report)

با فعال سازی این گزارش، در صورت تغییر تنظیمات سیستم توسط هر یک از مدیران، یک اس ام اس شامل نوع تنظیمات تغییر یافته و شماره مدیر تغییر دهنده، به مدیر مربوطه<br>ارسال می گردد. این مورد معمولا برای مدیر ارشد نیاز است.<br>- گ**زارش قطع تلفن ثابت و بلندگو (.Tel/Spk disconn)** 

در صورت قطع ارتباط تلفن ثابت و بلندگو با دستگاه، این موضوع از طریق اس ام اس به اطلاع مدیر مربوطه خواهد رسید. همچنین در صورت وصل مجدد، موضوع گزارش می<br>گردد.

### - گزارش موارد امنیتی (report Security (

با فعال نمودن این گزارش در صورت وقوع موارد مربوط به امنیت دستگاه، موارد از طریق اس ام اس به اطلاع مدیر مربوطه خواهد رسید.

◆ → → → → → → → → → → → → → →

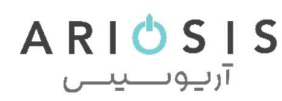

### - گزارش قطع برق و شارژ کم باتری (report Bat/Power (

با فعال نمودن این گزارش در صورت قطع/وصل برق و یا کاهش شارژ باتری دستگاه، موارد

# از طریق اس ام اس به اطلاع مدیر مربوطه خواهد رسید.<br>- گزارش دوره ای شارژ سیم کارت (Sim Card charge)

این گزارش برای ارسال دوره ای اس ام اس میزان شارژ سیم کارت دستگاه به مدیر مربوطه می باشد. برای انجام تنظیمات فاصله زمانی گزارش دهی به منوی تنظیمات سیم کارت مراجعه کنید.

### - گزارش دوره ای شارژ کم چشمی بیسیم (Detector low Bat)

این گزارش برای فعال/غیر فعال نمودن دریافت گزارش شارژ کم باتری چشمی بیسیم از<br>طریق اس ام اس به مدیر مربوطه می باشد.

**ای**ن گزارش در صورت استفاده از چشمی ها یا دتکتورهای دارای قابلیت ارسال سیگنال<br>Low Battery که با این دستگاه سازگار باشند کارایی خواهد داشت.

انواع هشدارهای دریافتی به هنگام فعال شدن آلارم دستگاه شامل موارد زیر است:<br>- ه**شدار از طریق اس ام اس (SMS Alarm)** 

این قسمت جهت فعال یا غیر فعال کردن دریافت هشدار تحریک دستگاه از طریق اس ام اس به مدیر مربوطه می باشد. در مواقعی که آلارم دستگاه فعال شود اس ام اسی شامل<br>هشدار و زون تحریک شده جهت اطلاع و ییگیری به ادمین ارسال می گردد.

- **هشدار از طریق تماس (**Call Alarm**)**<br>این بخش جهت فعال سازی یا غیر فعال کردن دریافت هشدار تحریک دستگاه از طریق تماس با مدیر مربوطه می باشد. در مواقعی که آلارم دستگاه فعال شود تماسی از طریق سیم کارت دستگاه برقرار شده و پیام هشدار برای مدیر مربوطه پخش می گردد.

▲ برای اعمال تنظیمات جدید حتما بر روی کلید ارسال تنظیمات مدیر کلیک نموده و پیام<br>مربوطه را تایید نمایید.

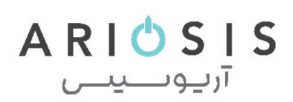

## -۴-۱-۴ تنظیمات تک آژیر (چیرپ Chirp (

چیرپ صدای تک آژیر، دو تک آژیر و سه تک آژیر است که به ترتیب هنگام فعال، نیمه فعال و غیرفعال کردن دستگاه پخش می شود. صدای چیرپ از دو طریق بلندگوی داخلی (Internal Speaker) و آژیر پیزو (Piezo) قابل پخش است.

از طریق این صفحه می توان محل پخش صدای چیرپ و یا غیر فعال سازی کامل آنرا به<br>صورت جداگانه برای هر وضعیت دستگاه تنظیم نمود.

▲ برای اعمال تنظیمات جدید حتما بر روی کلید ارسال تنظیمات مدیر کلیک نموده و پیام<br>مربوطه را تایید نمایید.

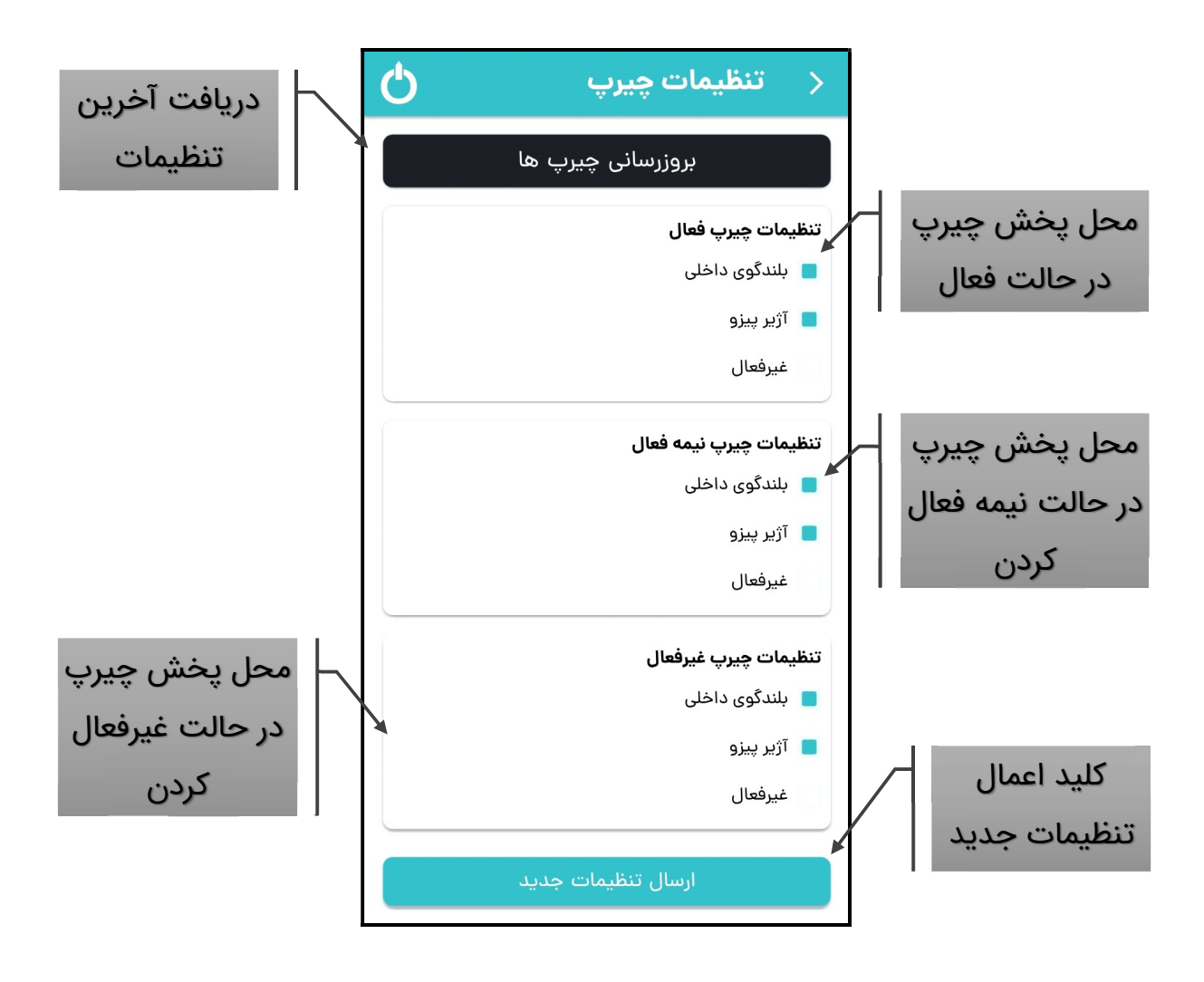

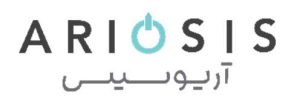

### -۵-۱-۴ تنظیمات ریموت (Remote (

 پس از ورود به صفحه تنظیمات ریموت ها، ابتدا بر روی بروزرسانی تنظیمات کلیک نمایید تا ریموت های ست شده با دستگاه در این صفحه نمایش داده شود. پس از بروزرسانی بر روی سه نقطه (٤) کنار ریموتی که می خواهید تغییر دهید، کلیک نمایید.

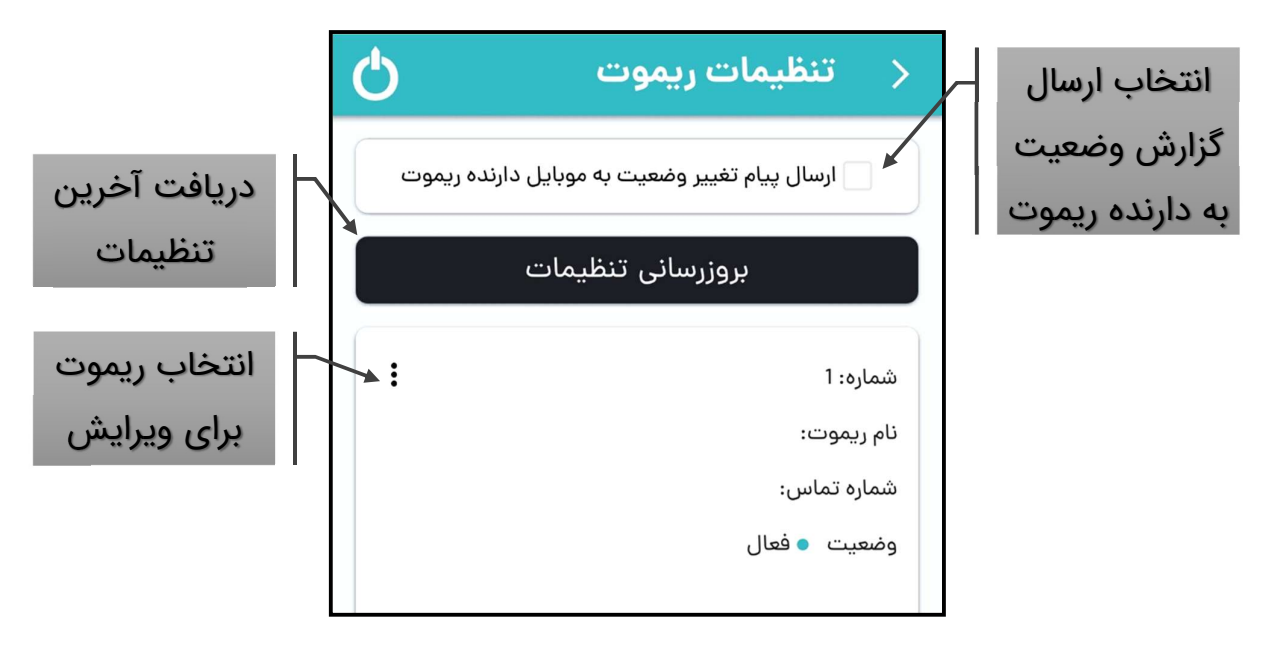

یک منو شامل دو گزینه حذف و ویرایش نمایش داده خواهد شد. در صورتی که قصد حذف ریموت مورد نظرتان را دارید بر روی حذف کلیک نموده و پیام هشدار مربوطه را تایید نمايىد.

در صوت نیاز به ویرایش نیز بر روی ویرایش کلیک نمایید تا پنجره تنظیمات ریموت نمایش داده شود.

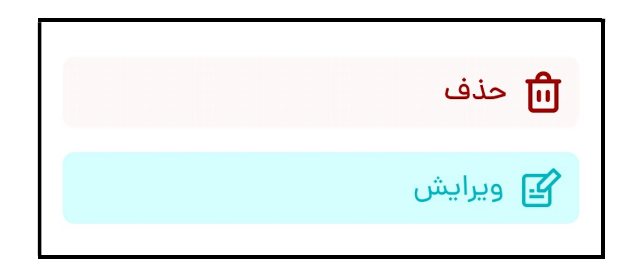

علاوه بر امکان نام گذاری ریموت موارد زیر را نیز می توان برای ریموت تنظیم نمود:

◆ → → → → → → → → → → → → → →

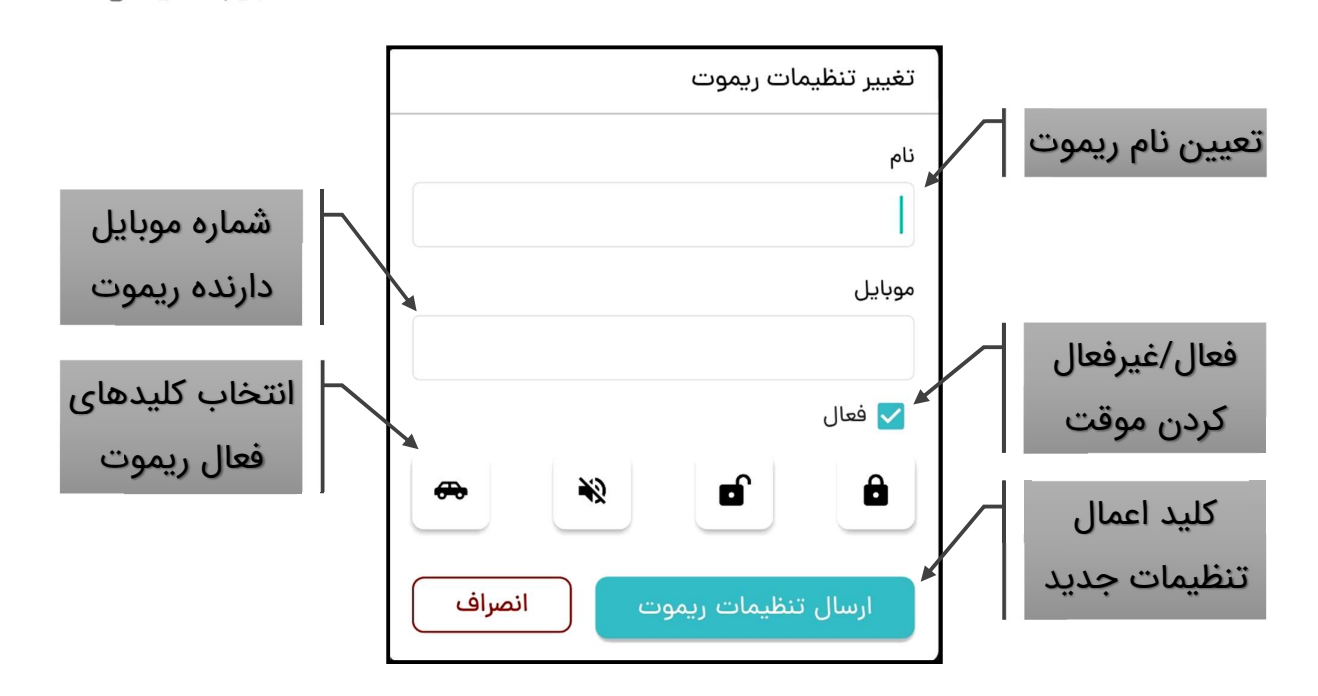

 $ARIOSIS$ آرىيەتتىس

- تعریف شماره موبایل دارنده ریموت (No Mobile Remote (

در این دستگاه جهت امنیت بیشتر ریموت، می توان با وارد کردن شماره دارنده ریموت و فعال نمودن ارسال اس ام اس گزارش وضعیت، دارنده ریموت را از فعال، نیمه فعال یا غیر فعال شدن سیستم توسط ریموت در اختیارش باخبر نمود. همچنین در مواقعی که چیرپ دستگاه توسط ادمین ها غیرفعال شده باشد، دارنده ریموت از این طریق می تواند از تغییر وضعیت دستگاه اطلاع پیدا کند.

### - غیرفعال کردن موقت ریموت (Status Remote (

از طریق این باکس می توانید یک ریموت ست شده را به طور موقت غیرفعال (Deactive ( نما˻د و دیگر نیازی به حذف دایمی ریموت نمی باشد. در صورت نیاز به فعال کردن (Active ( مجدد نیز از همین طریق می توانید اقدام به فعال کردن باکس مربوطه نمایید.

کاربرد این منو برای حذف موقت دسترسی یک ریموت تا زمان خاص می باشد.

### منوی تعریف سطح دسترسی کلیدهای ریموت (Delete Remote)

در صورت نیاز به غیر فعال کردن برخی کلیدها برای دارنده ریموت، می توانید از طریق این قسمت، سطح دسترسی کلیدها را تغییر دهید. برای این کار می توانید کلیدی از ریموت که

◆ → → → → → → → → → → → → → →

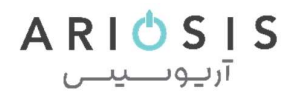

می خواهید سطح دسترسی آن را محدود کنید، را غیرفعال نمایید. نمادهای معادل هر کلید درجدول زیر نمایش داده شده است.

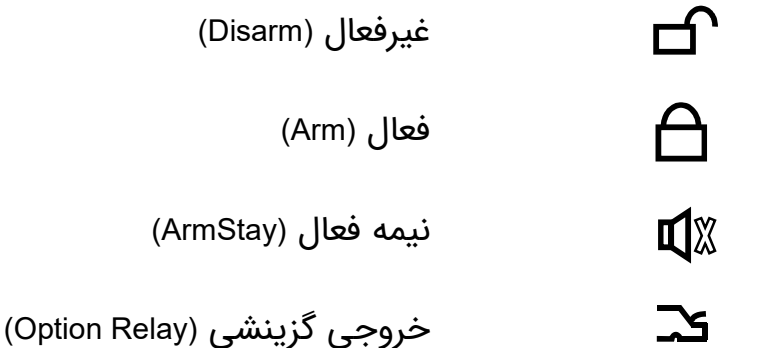

 $\overline{a}$  برای اعمال تنظیمات جدید حتما بر روی کلید ارسال تنظیمات جدید کلیک نموده و پیام مربوطه را تاييد نماييد.

- ارسال پیام تغ˺ر وضعیت به موبایل دارنده ریموت

با فعال کردن این باکس به هنگام استفاده از هر ریموت یک اس ام اس تغییر وضعیت به دارنده آن ارسال می گردد. این گزارش برای امنیت بیشتر و اطلاع دارنده ریموت در صورت استفاده غیرمجاز از ریموت در اختیارش می باشد.<br>۴-۱**-۶- تنظیمات زون بیسیم (RF Zone)** 

این بخش برای تنظیم خصوصیات هر یک سنسورهای بیسیم است. این دستگاه قابلیت ست کردن ۱۵ سنسور بیسیم را داراست که هر یک از آنها مانند یک زون دارای خصوصیات مخصوص به خود است.

 پس از ورود به صفحه تنظیمات زون بیسیم، ابتدا بر روی بروزرسانی تنظیمات کلیک نمایید تا سنسورهای ست شده با دستگاه در این صفحه نمایش داده شود. پس از بروزرسانی بر روی سه نقطه (**:**) کنار سنسوری که می خواهید تغییر دهید، کلیک نمایید.

یک منو شامل دو گزینه حذف و ویرایش نمایش داده خواهد شد. در صورتی که قصد حذف سنسور بیسیم مورد نظرتان را دارید بر روی حذف کلیک نموده و پیام هشدار مربوطه را تایید نمایید. در صوت نیاز به ویرایش نیز بر روی ویرایش کلیک نمایید تا پنجره تنظیمات سنسور بیسیم نمایش داده شود.

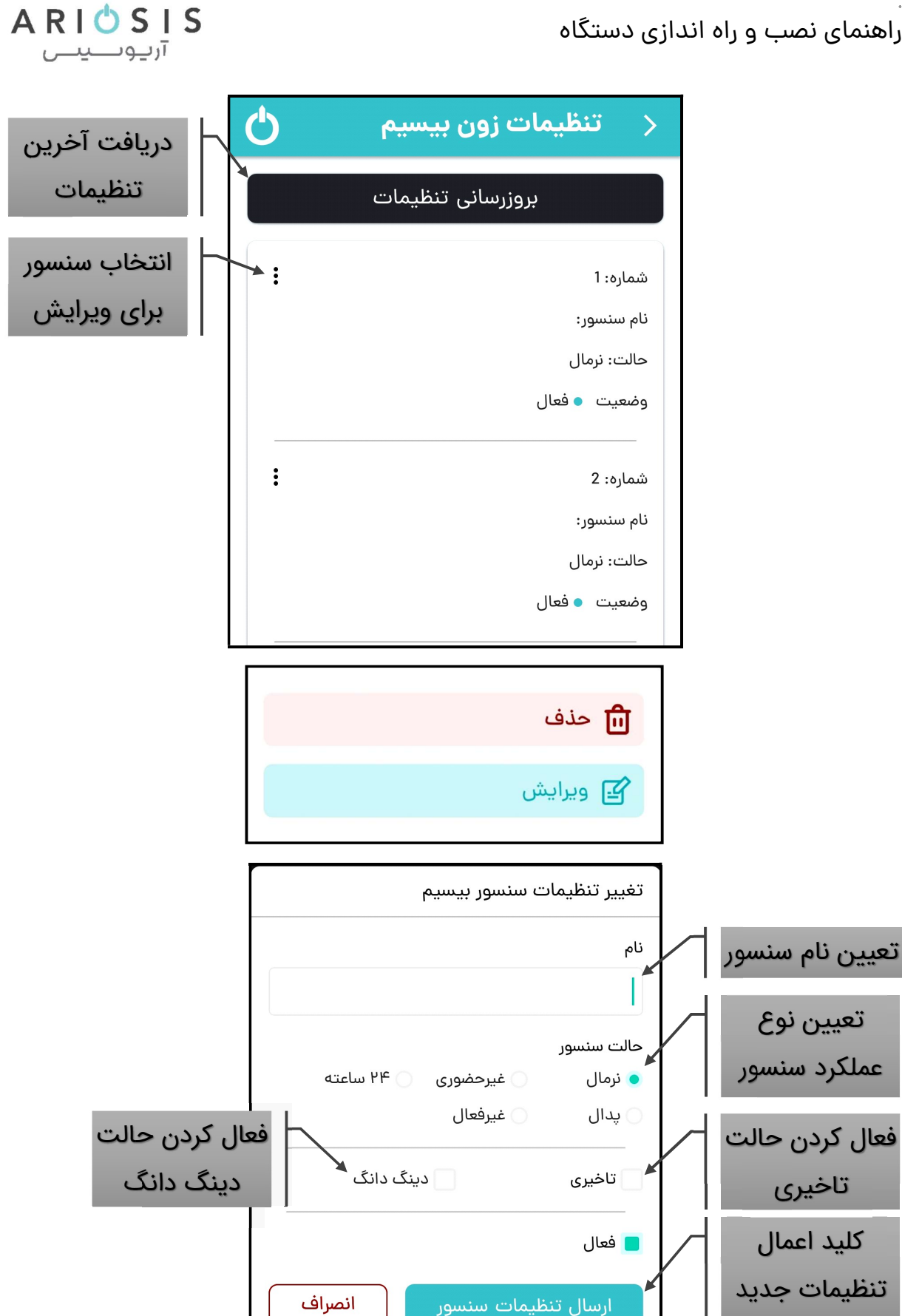

◆ → → → → → → → → → → → → → →

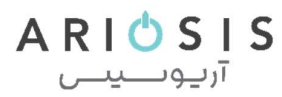

علاوه بر امکان نام گذاری سنسور بیسیم موارد زیر را نیز می توان برای آن تنظیم نمود:

### - حالت (عملکرد) سنسور بیسیم (RF Det. Action)

این قسمت دقیقا همانند عملکرد زون باسیم بوده و برای انتخاب یکی از ۵ عملکرد اصلی<br>سنسور بیسیم می باشد.

برای اطلاع در مورد انواع عملکرد به جدول درج شده در بخش ۴-۲ (تنظیمات زون) مراجعه نمايىد.

### - عملکرد تاخیری (Delay (

همانند تنظیمات زون باسیم علاوه بر عملکرد های اصلی ذکر شده در بخش قبل، این عملکرد باعث ایجاد تاخیر در فعال شدن آلارم بعد از تحریک سنسور مربوطه می شود.

ه این عملکرد فقط بر روی زون های نرمال و غیر حضوری قابل اعمال است و برای زونهای<br>۲۴ ساعته و یدال کارایی ندارد.

ه برای جلوگیری از ورود غیر مجاز، حتما بعد از زون تاخیری، یک زون نرمال قرار دهید تا<br>در صورت عبور از ورودی و وارد شدن به منطقه بعد، آلارم دستگاه فعال گردد.

### - عملکرد دینگ دانگ (Dong Ding (

این عملکرد نیز یکی دیگر از عملکردهای دستگاه می باشد که برای اعلام ورود و خروج یا عبور افراد از محل نصب سنسور مربوطه و از طریق صدای دینگ دانگ پخش شده از بلندگوی داخلی دستگاه می باشد.

ه این عملکرد فقط بر روی سنسورهای نرمال و غیر حضوری قابل اعمال است و برای<br>سنسورهای ۲۴ ساعته و یدال کارایی ندارد.

ه این عملکرد فقط در زمان غیر فعال بودن دستگاه عمل می کند.<br>- **غیرفعال کردن موقت سنسور بیسیم (**RF Det. Status**)** 

از طریق این باکس می توانید یک سنسور ست شده را به طور موقت غیرفعال (Deactive ( نمایید و دیگر نیازی به تغییر تنظیمات مربوط به آن سنسور نمی باشد. در صورت نیاز به

◆ → → → → → → → → → → → → → →

 $ARIOSIS$ آرىيوسىيىس

فعال کردن (Active (مجدد نیز می توانید باکس فعال را تیک بزنید.

**لاک** یکی از کاربردهای این منو برای غیر فعال کردن سنسور بیسیم با باتری ضعیف برای<br>جلوگیری از خطا تا زمان تعویض باتری می باشد.

برای اعمال تنظیمات جدید حتما بر روی کلید ارسال تنظیمات جدید کلیک نموده و پیام  $\blacktriangle$ مربوطه را تاييد نماييد.

### -۲-۴ صفحه تنظیمات سیم کارت (Card SIM (

برای ورود به این صفحه از طریق منوی پایین در صفحه اصلی تنظیمات بر روی عکس سیم کارت (團) کلیک نمایید تا صفحه مربوطه فعال شود.

نبس از ورود به صفحه تنظیمات سیم کارت، ابتدا بر روی بروزرسانی تنظیمات کلیک **کلیک ابتدا بروی بروی برو**زرسانی تنظیمات<br>نمایید تا اطلاعات صفحه بروز شود.

### - مشاهده شارژ سیم کارت

در این قسمت، با کلیک بر روی کلید بروزرسانی، پس از دریافت اس ام اس پاسخ دستگاه میزان شارژ سیم کارت داخل دستگاه در باکس مربوطه نمایش داده می شود.

▲ قبل از بروزرسانی میزان شارژ از درست بودن کدهای دستوری اطمینان حاصل نمایید.<br>- **افزایش شارژ سیم کارت** 

برای افزایش شارژ سیم کارت دستگاه، ابتدا کد شارژ را در باکس مربوطه وارد نموده و بر روی کلید ارسال کلیک نمایید. نتیجه افزایش شارژ از طریق اس ام اس به شما اطلاع داده می شود.

**لا**ً در صورت عدم دریافت اس ام اس پاسخ ازطرف دستگاه، می توانید با بروزرسانی<br>مشاهده شارژ سیم کارت از اعمال کد شارژ اطمینان ححاصل نمایید.

قبل از ارسال کد شارژ از درست بودن کدهای دستوری اطمینان حاصل نمایید.  $\spadesuit$ 

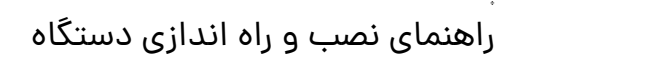

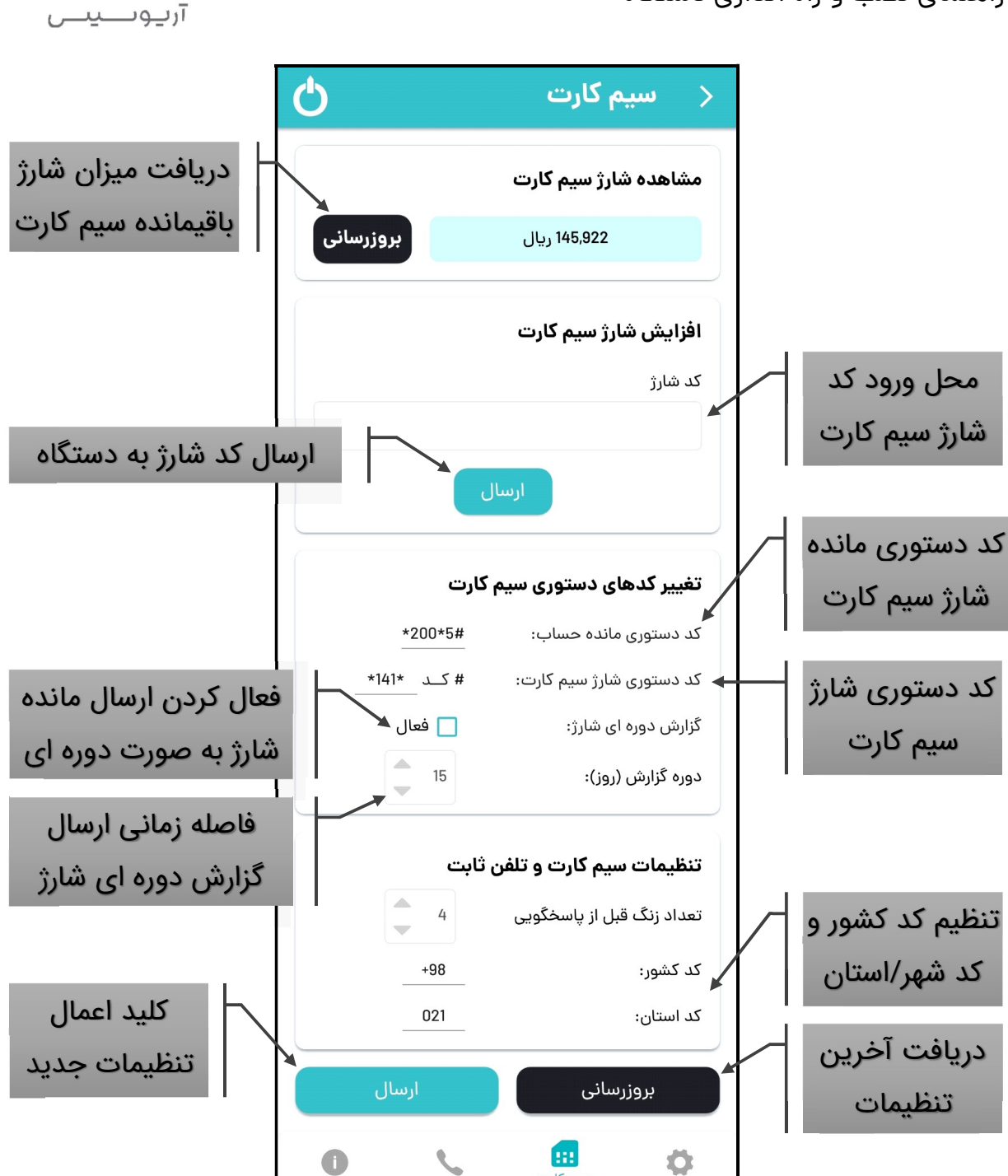

ARIOSIS

### - تغ˺ر کدهای دستوری سیم کارت

برای تغییر کد دستوری مانده حساب کد دستوری را با فرمت #کد۳\*کد۲\* یا #کد۲\*کد۱\* وارد نما˻د. به عنوان مثال ۱#\*۱۴۰\* یا ۱#\*۲\*۱۴۱\*.

سیم کارت

◆ → → → → → → → → → → → → → →

همچنین برای تغییر کد دستوری شارژ سیم کارت قسمت قبل از کد شارژ را با فرمت \*کد۲\*کد۱\* یا \*کد۱\* وارد نما˻د. به عنوان مثال \*۲\*۱۴۱\* یا \*۱۴۰\*.

▲ کدهای دستوری بسته به اینکه از سیم کارت چه اپراتوری استفاده می نمایید، تغییر<br>می کند.

گزارش دوره ای شارژ مربوط به ارسال میزان شارژ باقیمانده سیم کارت از طریق اس ام اس به مدیران تعیین شده می باشد. در این قسمت می توانید بازه ارسال گزارش را تغییر داده و آنرا فعال یا غیر فعال نمایید. دوره ارسال گزارش دوره ای شارژ از ۱ روز تا ۳۰ روز قابل تغییر است.

برای اعمال تنظیمات جدید حتما بر روی کلید ارسال کلیک نموده و پیام مربوطه را تایید  $\blacktriangle$ نماييد.

### - تنظیمات سیم کارت و تلفن ثابت

این قسمت تنظیمات مربوط به تلفن کننده دستگاه می باشد. در این قسمت می توانید کد<br>کشور و شهری که دستگاه در آن قرار دارد را تغییر دهید.

کد کشور باید با فرمت (کد کشور+) و کد شهر با صفر اول وارد شود.

برای اعمال تنظیمات جدید حتما بر روی کلید ارسال کلیک نموده و پیام مربوطه را تایید  $\blacktriangle$ نماييد.

### -۳-۴ صفحه تنظیمات تماسها (Contacts (

برای ورود به این صفحه از طریق منوی پایین در صفحه اصلی تنظیمات بر روی عکس تلفن (**کی**) کلیک نمایید تا صفحه مربوطه فعال شود. این صفحه برای تعیین شماره تماسهایی است که قصد دارید به هنگام فعال شدن آلارم دستگاه به آنها اس ام اس ارسال شده یا با<br>آنها تماس گرفته شود.

▲ پس از ورود به صفحه تنظیمات تماسها، ابتدا بر روی بروزرسانی تنظیمات کلیک نمایید<br>تا اطلاعات صفحه بروز شود.

حال بر روی سه نقطه (\$) کنار شماره تماسی که می خواهید تغییر دهید، کلیک نمایید.

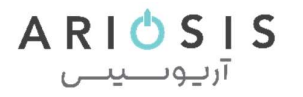

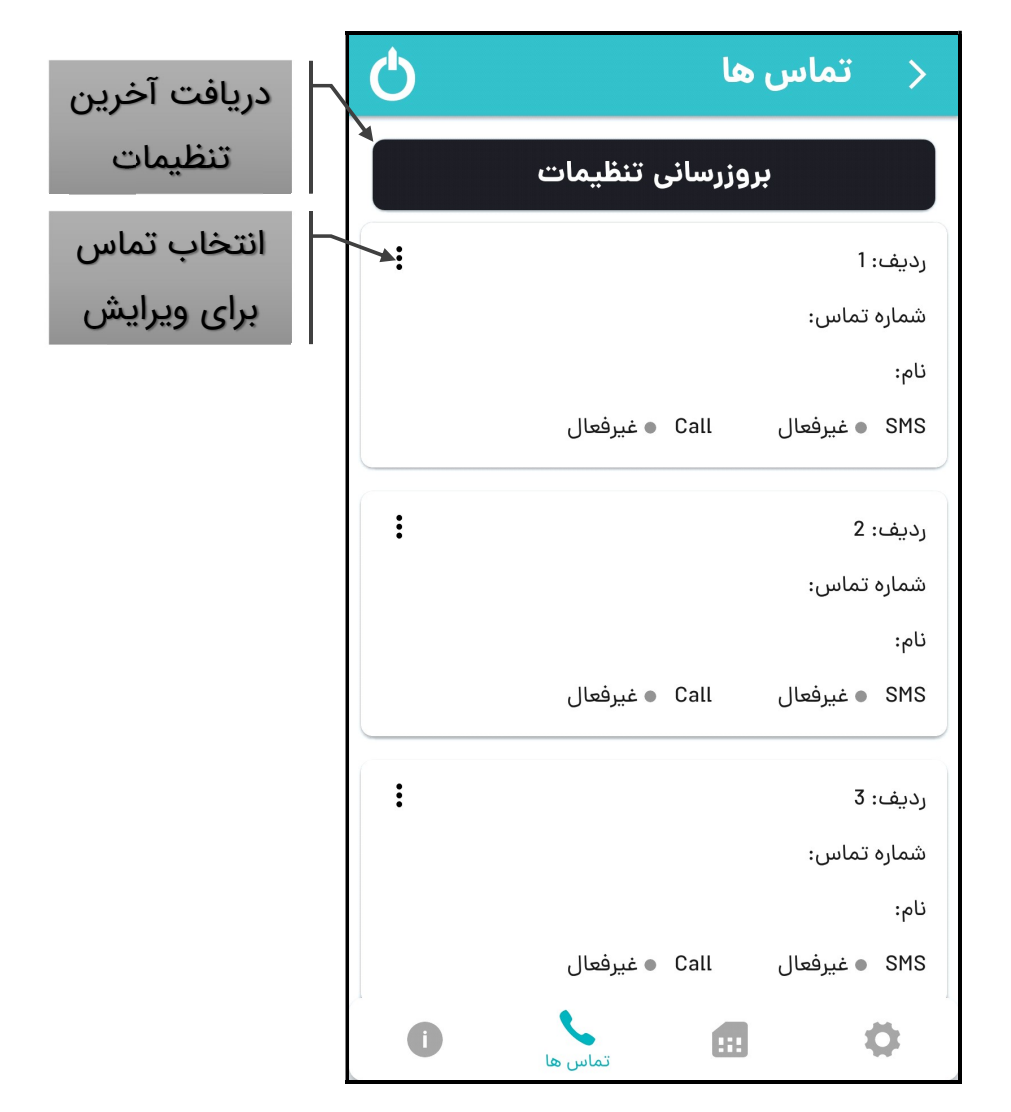

یک منو شامل دو گزینه حذف و ویرایش نمایش داده خواهد شد. در صورتی که قصد حذف تماس مورد نظرتان را دارید بر روی حذف کلیک نموده و پیام هشدار مربوطه را تایید نمایید.

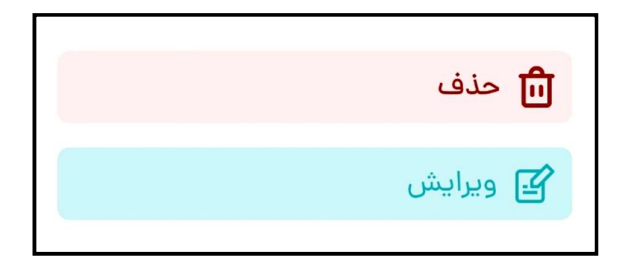

در صوت نیاز به ویرایش نیز بر روی ویرایش کلیک نمایید تا پنجره تنظیمات تماس نمایش داده شود.

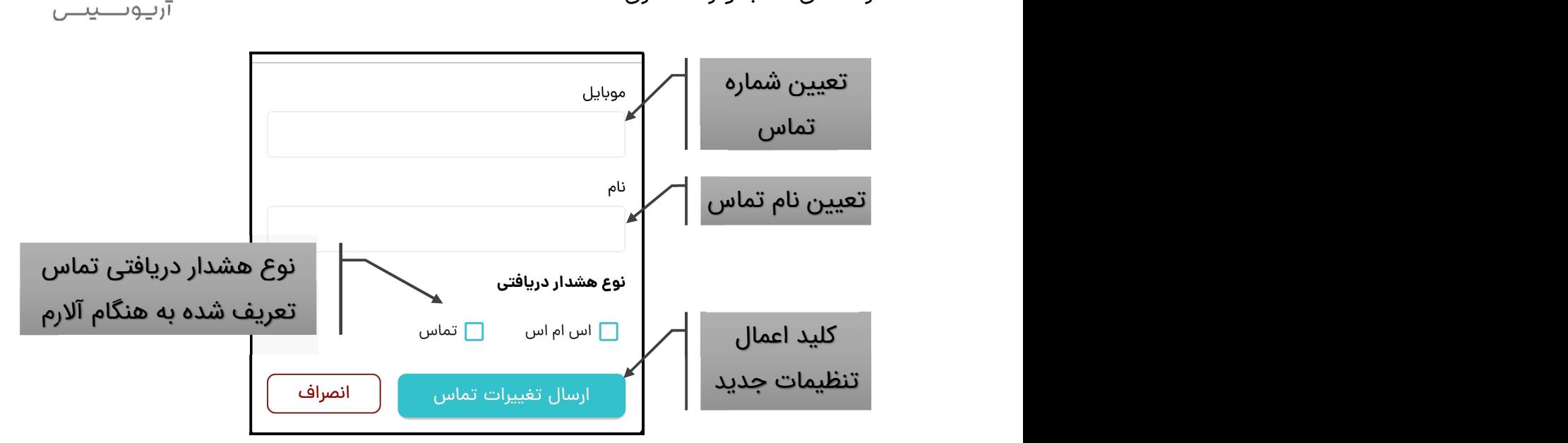

 $ARIO$  S IS

علاوه بر امکان تعریف شماره موبایل یا ثابت و نام گذاری تماس می توان نوع هشدار دریافتی را برای شماره مورد نظر تنظیم نمود.

### - اعلام هشدار از طریق اس ام اس (SMS alarm)

این باکس برای فعال سازی اعلام آلارم دستگاه به شماره تماس مربوطه از طریق اس ام اس می باشد.

گر در صورتی که از شماره ثابتی که امکان دریافت اس ام اس ندارد استفاده می کنید، این<br>گزارش را غیر فعال نمایید.

## - اعلام هشدار از طریق تماس تلفنی (alarm Call (

این باکس برای فعال سازی اعلام آلارم دستگاه به شماره تماس مربوطه از طریق برقراری<br>تماس تلفنی و یخش صدای مربوطه می باشد.

برای اعمال تنظیمات جدید حتما بر روی کلید ارسال کلیک نموده و پیام مربوطه را تایید  $\blacktriangle$ نماييد.

### -۴-۴ صفحه اطلاعات دستگاه

### - مشخصات دستگاه

در این صفحه مشخصات دستگاه شامل مدل، شماره سریال، شماره سیم کارت داخل

◆ → → → → → → → → → → → → → →

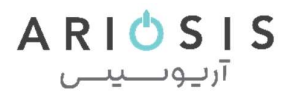

دستگاه، ورژن فیرمور دستگاه و IMEI ماژول GSM دستگاه قابل مشاهده است.

### - تاریخ و زمان دستگاه

برای تنظیم تاریخ و زمان دستگاه و تایم زون مربوطه می توانید از این قسمت اقدام نمایید.

▲ برای اعمال تنظیمات جدید حتما بر روی کلید ارسال تنظیمات کلیک نموده و پیام<br>مربوطه را تایید نمایید.

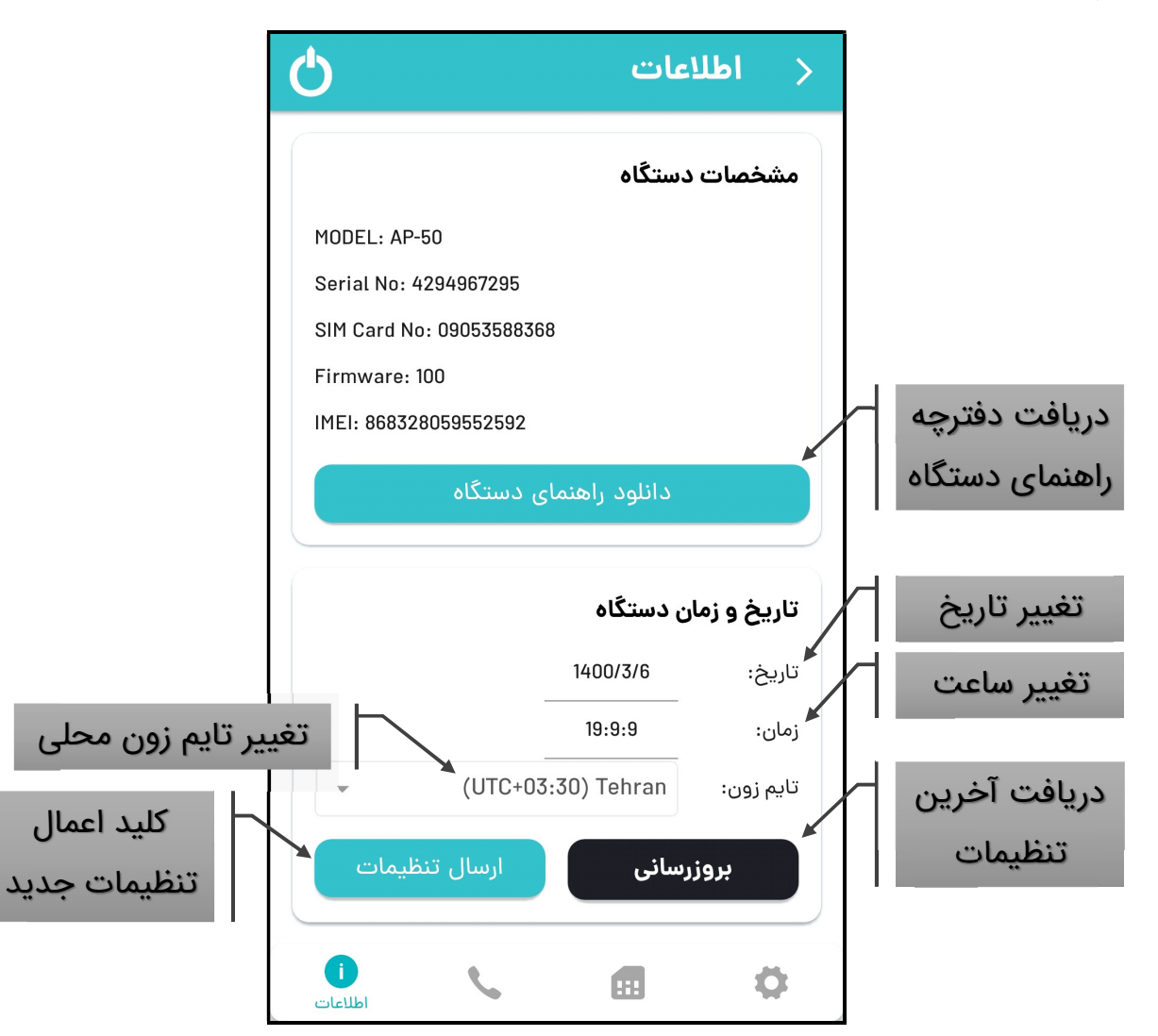

▲ در صورت وجود مشکل در ارتباط سیم کارت و چشمک زدن سریع ال ای دی آنتن بر<br>روی یانل، موارد زیر را کنترل نمایید:

- قرارگیری صحیح سیم کارت در سوکت مربوطه<br>• غیر فعال بودن پین کد سیم کارت
	-

- آنتن دهی سیم کارت اپراتور مربوطه در محل دقیق نصب دستگاه<br>• اتصال و محکم بودن آنتن GSM در محل خود
	-

پس از چک کردن موارد فوق و اصلاح آنها، ابتدا باتری وسپس برق دستگاه را قطع نمایید. پس از ۱۰ ثانیه برق دستگاه را جهت راه اندازی مجدد، وصل نموده و عملیات تست را مجدد تکرار نمایىد.

### مشاهده وقایع (Log (دستگاه

این دستگاه ۶۰ واقعه آخر رخ داده را با تاریخ و زمان آن ذخیره می نماید. برای دریافت آخرین وقایع رخ داده، در وضعیت غیر فعال بودن دستگاه اس ام اس زیر را به دستگاه ارسال نمایید.<br>#تعداد\*شماره اولین واقعه\*log\*رمز مدیران\*

مثال: 7#\*4\*log\*0000) \*دستگاه ۷ واقعه بعد از واقعه ۴ ام را ارسال می کند) تمامی حروف، اعداد و کاراکترهای ارسالی در اس ام اس باید انگلیسی باشد. تعداد حداکثر ۸ واقعه در هر درخواست است.

## اپلیکیشن آی او اس

نحوه کار با اپلیکیشن آی او اس هم همانند اپلیکیشن اندروید است.

ه اپلیکیشن آی او اس آریوسیس نیز همانند سایر برندها به دلیل محدودیت هایی که<br>آی او اس برای دسترسی به اس ام اس قائل شده است دارای تعداد محدودی دستور است.

ه پس از ارسال هر دستور در اپ آریوسیس، لازم است در اپلیکیشن ارسال اس ام اس<br>آی او اس نیز مجدد کلید ارسال را بزنید.

## خاموش کردن دستگاه

برای خاموش کردن دستگاه کلید Off/On را به مدت یک ثانیه فشار داده و سپس رها نما˻د. پس از شنیدن صدای بوق، دستگاه اس ام اس خاموش شدن را به مدیر انجام داده و سپس به صورت خودکار خاموش می شود.

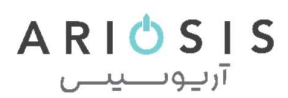

### بروزرسانی نرم افزار دستگاه

درصورتی که بروزرسانی جدیدی برای دستگاه منتشر شود، از طریق اپ موبایل پیامی به شما نمایش داده خواهد شد که پس از تایید، عمل بروزرسانی انجام خواهد شد. در حین چک کردن عمل بروزرسانی ال ای دی فعال روی دستگاه روشن خواهد شد و تا شروع عملیات بروزرسانی روشن می ماند.

ه قبل از بروزرسانی از موجودی کافی سیم کارت دستگاه برای دانلود حدود ۱۰ مگابایت<br>دیتا از طریق اینترنت همراه، اطمینان یابید.

ه بروزرسانی دستگاه بسته به وضعیت آنتن دهی و سرعت دانلود ممکن است تا چند<br>دقیقه به طول انجامد. در طول این مدت دستگاه خارج از سرویس دهی خواهد بود.

نقشه سیم بندی

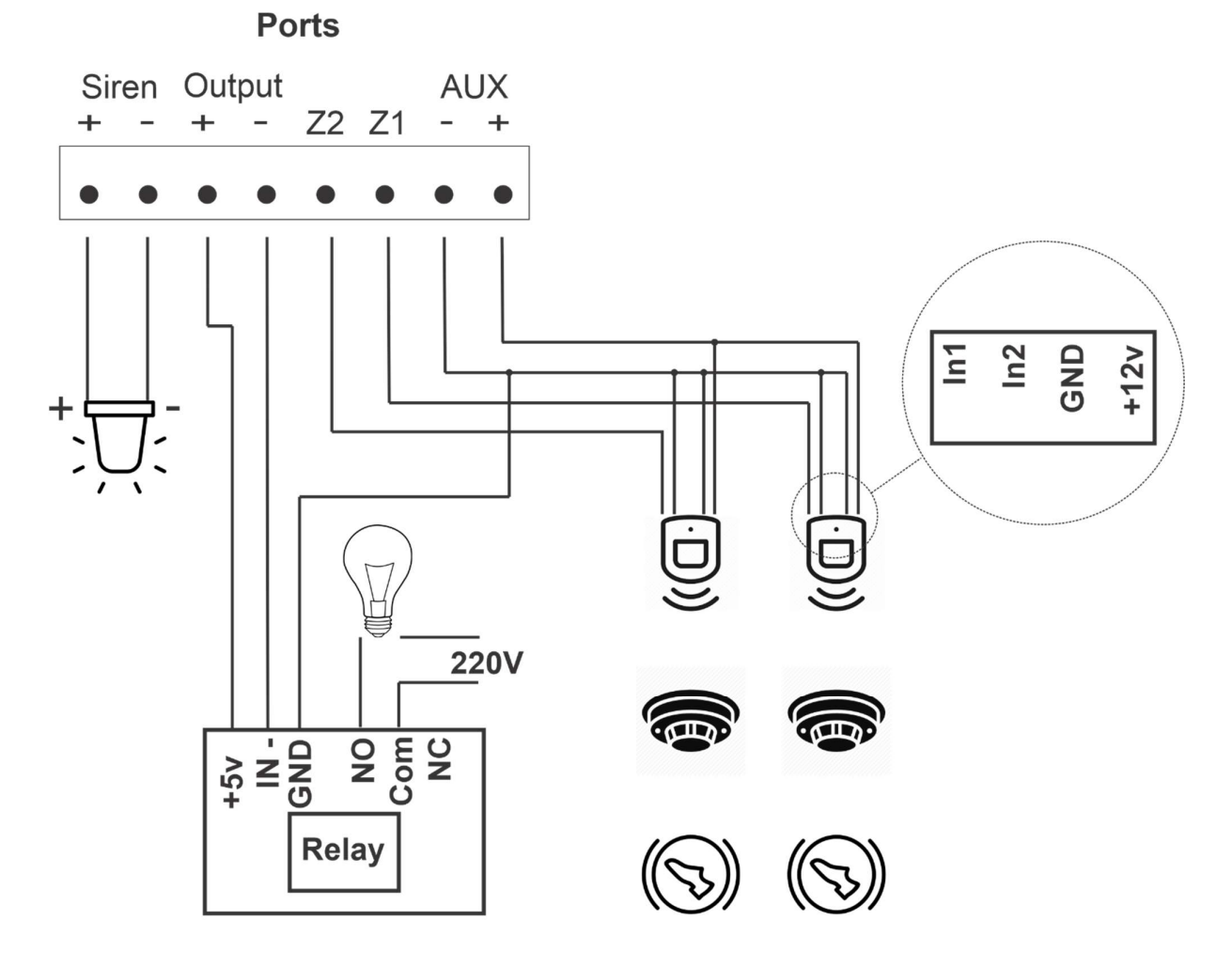

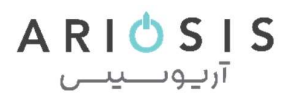

### شرایط ضمانت نامه

است جهت استفاده از خدمات گارانتی ارایه برگ ضمانت نامه ضرور ی است. - دستگاه هایی دارای گارانتی هستند که دارای برگ ضمانت نامه باشند. بدیهی

- تولید کننده دستگاه را طبق شرایط زیر طبق مدت مشخص شده و از تاریخ<br>شروع گارانتی مندرج در برگ گارانتی، در مورد نواقصی که به تشخیص کارشناس شرکت، اشکال در ساخت دستگاه باشد ضمانت کرده و به طور رایگان رفع نقص می نماید.

برق الف: هرگونه دستکار ی، آسیبفیزیکی، اشتباه در سیم بندی، اتصال کوتاه و نوسانات - ضمانت نامه در شرایط ز یر قابل اجرا نیست: - هز ینه حمل دستگاه تا محل تعمیرگاه و برگشت آن به عهده خر یدارمی باشد. - باتری دستگاه شامل گارانتی نمی باشد.

ب: عدم رعایت دستورالعمل یا استفاده غیر صحیح از دستگاه یا مواردی خارج از سازگاری و استانداردهای تعیین شده برای دستگاه

پ: دستگاه هایی که دستکار ی شده و یا توسط اشخاصی به جز نمایندگان مجاز تولید کننده تعمیر شوند.

- تولید کننده هیچگونه مسوولیتی درقبال اشیاء و محل حفاظت شده ندارد.<br>سقف مسئولیت سازنده مبلغ دریافت شده بابت دستگاه می باشد.

است. - خر ید یا استفاده از دستگاه به معنی پذیرفتن مفاد این ضمانتنامه - تولید کننده هیچگونه مسولیتی در قبال عملکرد نصب کنندگان سیستم ندارد.

## شرکت آریو الکترونیک هما

÷

ارائه دهنده محصولات آریوسیس

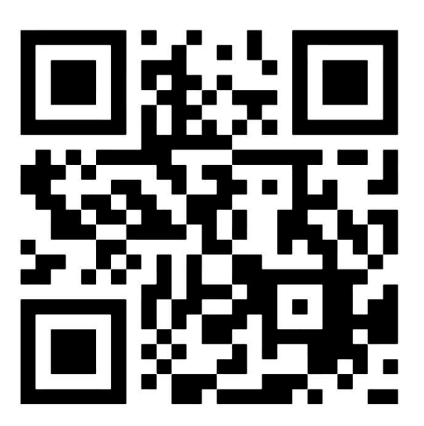

www.ariosis.ir

پشتیبانی

- **3** 035 3842 1531
- support@ariosis.ir
- ariosis.ir
- 0905 358 8366